# **APUNTES ANSIBLE**

**Manuel Vergara - 2023** 

## Índice

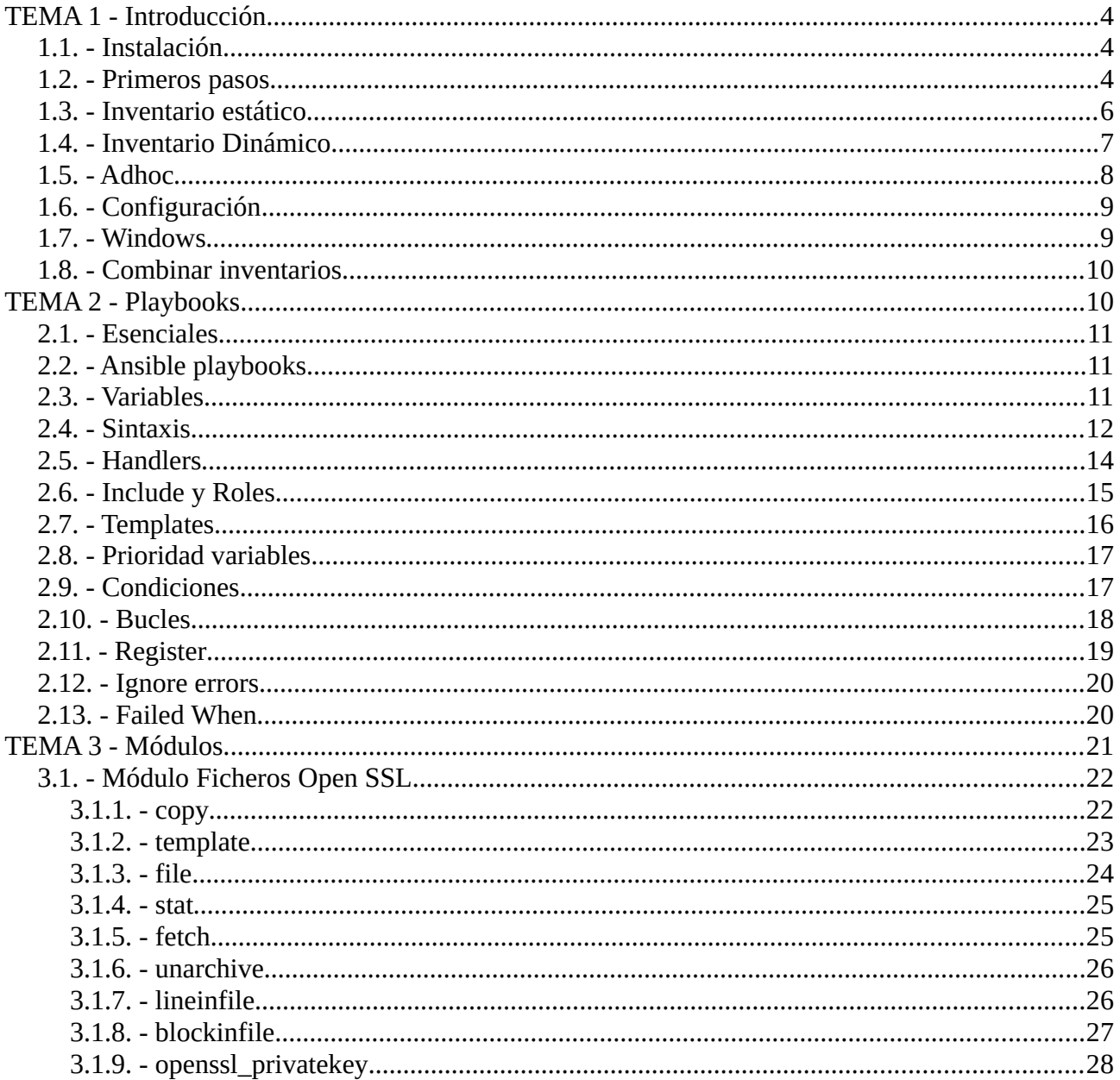

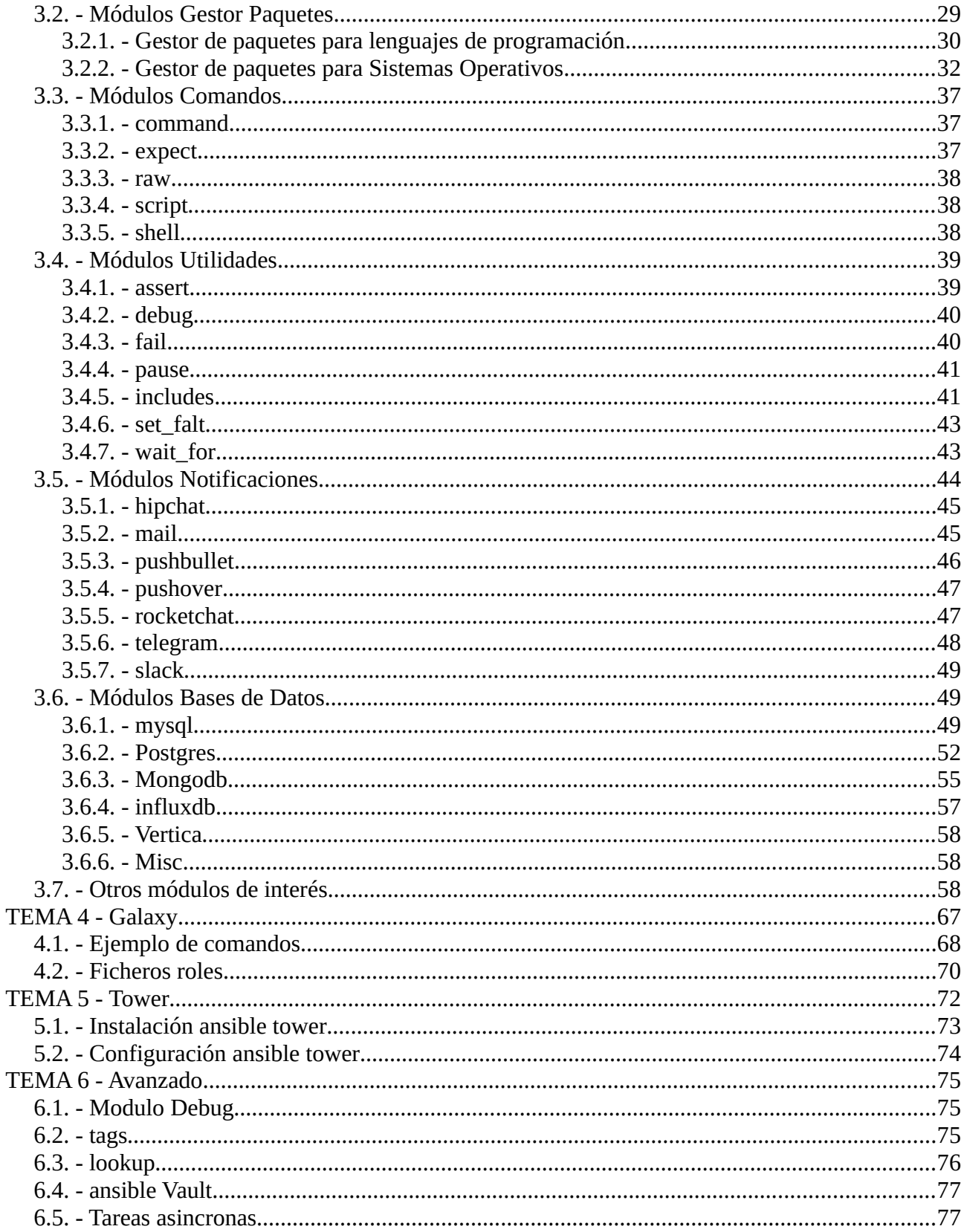

## Este documento contiene los apuntes tomados en el curso «Curso de Ansible: Automatización»

Este documento contiene los apuntes tomados en el curso «Curso de Ansible: Automatización» impartido por «Oforte» en junio de 2023. El curso udemy consta de 10 horas aproximadamente de vídeo-tutoriales. Las prácticas aquí contenidas tuvieron una duración de alrededor de unas 40 horas.

Los apuntes no fueron pensados para compartirlos, por ello pueden tener lagunas de información o contenido adicional respecto al curso, va que se redactaron para recordar procedimientos y conceptos que el autor creyó relevantes. Teniendo un documento, a mi parecer, tan completo y entendiendo que el conocimiento debe ser libre se decidió compartirlo.

Si te parece útil este documento puedes agradecerlo a través de las vías de contacto de la web https://vergaracarmona.es

Recuerda,

*"Quien se corta su propia leña se calienta dos veces"*

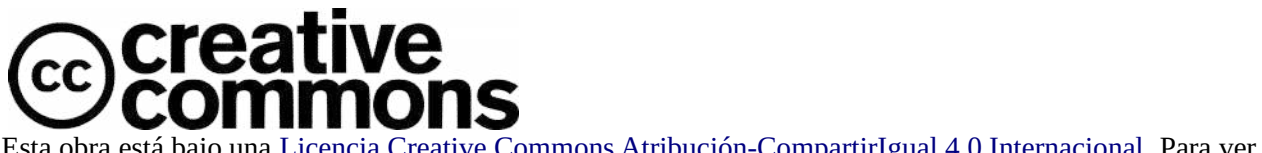

Esta obra está bajo una Licencia Creative Commons Atribución-CompartirIgual 4.0 Internacional. Para ver esta obra esta bajo una <u>Ercencia Creative Commons Atmoderon-Compartiriguar 4.0 miernacio</u><br>una copia de esta licencia, visite https://creativecommons.org/licenses/by-sa/4.0/legalcode.es. **and copia de esta incentra, visite <u>intips://creativecommons.org/ncenses/by-sa/4</u><br>Usted es libre de:<br><b>- Compartir** — copiar y redistri[buir el material en cualquier medio o formato](https://creativecommons.org/licenses/by-sa/4.0/legalcode.es)

Usted es libre de:<br>**- Compartir** — copiar y redistribuir el material en cualquier medio o formato<br>**- Adaptar** — remezclar, transformar y crear a partir del material para cualquier finalidad, incluso comercial. Baio las condiciones siguientes: **- Adaptar** — remezciar, transformar y crear a partir del materiar para cualquier miandad, incluso comerci<br>Bajo las condiciones siguientes:<br>**- Reconocimiento** — Debe reconocer adecuadamente la autoría, proporcionar un enla

**- Reconocimiento** — Debe reconocer adecuadamente la adtoria, proporcionar un emace a la ncencia e<br>indicar si se han realizado cambios. Puede hacerlo de cualquier manera razonable, pero no de una manera que sugiera que tiene el apovo del licenciador o lo recibe por el uso que hace. muicar si se nan reanzado cambios. Fuede nacerio de cualquier manera razonable, pero no de una manera<br>que sugiera que tiene el apoyo del licenciador o lo recibe por el uso que hace.<br>**- Compartir Igual** — Si remezcla, trans

bajo la misma licencia que el original.

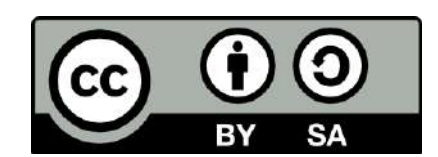

**1986 - No hay restricciones adicionales** — No puede aplicar términos legales o medidas tecnológicas que **No hay restricciones adicionales** — No puede aplicar términos legales o medidas tecnológicas que Esta licencia está aceptada para Obras Culturales Libres.

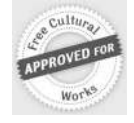

Esta licencia está aceptada para Obras Culturales Libres. El licenciador no puede revocar estas libertades mientras cumpla con los términos de la licencia.

## <span id="page-3-2"></span>**TEMA 1 - Introducción**

Ansible es una herramienta gratuira y de código abierto para la automatización de infraestructuras (Servidores (Linux o Windows), cloud (AWS. GCS, Openstack, Vmware, etc), dispositivos (Switches o routers)) y aplicaciones (Instalación, configuración y administración).

Herramientas similares: <u>chef, puppet</u> o <u>salt</u>

Ventajas:

- No requiere un agente, se conecta mediante ssh desde el servidor ansible.
- Sintaxis simple y fácil de aprender. Yaml
- Seguro y fácil de mantener.
- Rendimiento.
- Rendimiento.<br>• No requiere saber programar.

- No es potente como administrado de configuraciones. No tiene un versionado de estados.
	- Requiere en grandes entornos configuraciones avanzadas.
- Requiere en grandes entornos configuraciones avanzadas.<br>• Tardía solución de errores (bugs). Tardan meses en resolver issues

Doc: https://docs.ansible.com/ansible/latest/

### <span id="page-3-1"></span>**1.1. - Instalación**

<u>https://docs.ansible.com/ansible/latest/installation\_guide/intro\_installation.html</u>

Install in ubuntu 22.04: https://www.digitalocean.com/community/tutorials/how-to-install-andconfigure-ansible-on-ubuntu-22-04

### 1.2. - **Primeros pasos**

<span id="page-3-0"></span>**1.2. - Primeros pasos**<br>Añadimos en el fichero /etc/ansible/hosts los servidores. Empezamos con `localhost`

La conexión por defecto es ssh. Para conexión local, detrás de localhost añadimos: ansible\_connection=local

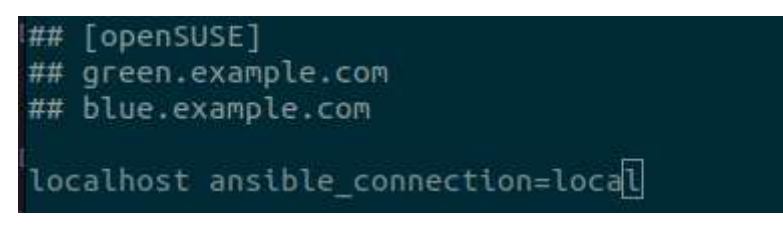

bar conexión:

ansible [servidor(es):grupo(s)] -m ping

Primero sin configurar y luego con la configuración

```
> ansible localhost -m ping<br>localhost | UNREACHABLE! => {<br>"changed": false,
     "msq": "Failed to connect to the host via ssh: ssh: connect to host localhost port 22: Connec
tion refused"
     refused",<br>"unreachable": true
ping localhost<br>PING localhost (127.0.0.1) 56(84) bytes of data.
١Ċ
--- tocathost ptng stattstics<br>2 packets transmitted, 2 received, 0% packet loss, time 1029ms<br>rtt min/avg/max/mdev = 0.031/0.034/0.038/0.003 ms
 vim <u>/etc/ansible/hosts</u>
sudo vim <u>/etc/ansible/hosts</u><br>ansible localhost -m ping<br>localhost | SUCCESS => {
           "discovered_interpreter_python": "/usr/bin/python3"
     },<br>"changed": false,<br>"ping": "popg"
```
Ejecutar comando:

ansible [servidor(es):grupo(s)] -a "comando"

Por ejemplo:

ansible localhost -a "hostname"

```
especificar un puede especificar un puede el servidor de configuración de configuración el configuración: el configuración: el configuración: el configuración: el configuración: el configuración: el configuración: el confi
```
le especificar un puerto si el servidor ha cambiado el 22 en el fichero de configuración:

 $192.168.1.2:2222$ 

cesitamos especificar un usuario lo podemos hacer con la opción -u:

ansible 192.168.1.2 -u usuario1 -m ping

Además, debemos tener configurado el ssh en el servidor. Se crea el par de llaves y se copia la clave pública en el fichero del servidor .ssh/authorized\_keys.

de indicar a todos los servidores configurados en el fichero con all:

ansible all -u usuario 1 -m ping

Se le puede añadir el usuario directamente en el fichero de configuración:

192.168.1.2:2222 ansible\_user=usuario1

De esta manera no necesitaremos especificarlo.

Para conectarse a un usuario que necesite utilizar sudo: -u usuario1 --become

mplo, para crear un usuario sería así:

ansible 192.168.1.2 -u usuario1 -m user -a "name=oforte state=present"

Pero esto no funcionará, porque necesita permisos root para crear un usuario. Pero con --become, si el usuario tiene permisos sudo podrá hacerlo.

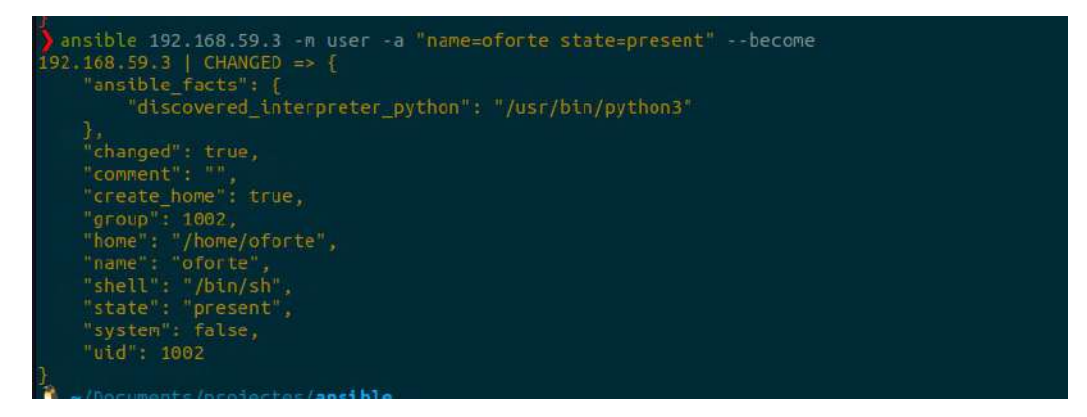

# 1.3. - **Inventario estático**<br>• Formato INI nombre clave=vebr

- <span id="page-5-0"></span>
- Formato INI nombre clave=vebr<br>• Los grupos se especifican entre corchetes. [nombre]
- Un elemento (servidor, dispositivo) puede estar en más de un grupo.
- Un elemento (servidor, dispositivo) puede estar en más de un grupo.<br>• Un grupo puede tener subgrupos. especificando un grupo padre que contendrá los children: [grupo:children]

[grupo:children] grupo2

grupo2

• Se pueden definir parámetros (variables) a un grupo: [grupo:vars] [grupo:vars]

#### [grupo:vars]  $\lceil \frac{\text{qmin}(\text{square})}{\text{qmin}(\text{square})} \rceil$

ible\_become=True # También se puede poner de<br>• Es possible separar las variables en ficheros:

• Es possible separar las variables en ficheros:

/etc/ansible/group-vars/grupo

/etc/ansible/host-vars/servidor

etc/ansible/host-vars/servidor/<br>• Patrones. Es posible utilizar regex como las siguientes sintaxis:

web[1:5].invento.net

### webling and the second control of the second control of the second control of the second control of the second control of the second control of the second control of the second control of the second control of the second c

web[a:1].invento.net

- Escoger inventario. Con la opción -i podemos especificar la path del fichero.
- Parámetros (variables).
	- ansible-connection:
		- ssh
			- ansible\_host
			- ansible\_port
			- ansible\_user
			- ansible\_ssh\_private\_key\_file
		- local
	- ansible-become
		- True
			- ansible\_become\_method (su | sudo)
			- ansible\_become\_user (root)
		- False
- False<br>• Podemos asignar alias a las ips en el fichero de config. Funcionarán como DNS para ansible. debian1 ansible\_host=192.168.1.2 ansible\_port=2222 ansible\_user=usuario1

debian1 ansible\_host=192.168.1.2 ansible\_port=2222 ansible\_user=usuario1

### **1.4. - Inventario Dinámico** Es posible utilizar un inventario dinámico a partir de:

• Proveedor Cloud

- <span id="page-6-0"></span>Proveedor Cloud<br>○ AWS
	-
	- GCP
	- DigitalOcean
- ∘ DigitalOcean<br>• Entornos propios: ◦ Openstack
	- Ovist
	-
	- OpenShift
	- Zabbix

### **Manuel Vergara Apuntes Ansible** https://docs.ansible.com/ansible/latest/plugins/inventory.html#plugin-list

### <u>https://docs.ansible.com/ansible/latest/plugins/inventory.html#plugin-list</u>

Se supone según el curso que existen unos scripts python de inventory para aplicar con la opción -i y facilitar la conexión con clouds públicos, pero no existe la carpeta en el repositorio oficial de ansible/ansible.

#### <span id="page-7-0"></span>**1.5. - Adhoc** El modo adhoc nos permite realizar acciones de forma simple y comprobar la conexión a los

El modo adhoc nos permite realizar acciones de forma simple y comprobar la conexión a los elementos del inventario.

 $a_n$  sintaxis:  $a_n$  argumentos  $a_n$  argumentos  $a_n$  argumentos  $a_n$  argumentos  $a_n$  argumentos  $a_n$  argumentos  $a_n$  argumentos  $a_n$  argumentos  $a_n$  argumentos  $a_n$  argumentos  $a_n$  argumentos  $a_n$  argumentos  $a_n$  argumento

ansible [opciones] (servidores | grupos | all ) [ -m módulo ] [ -a argumentos ]

Por defecto, -m usa el **módulo command.** 

Por defecto, cuando se pone all o varios servidores y se aplica un comando, lo hará de 5 en 5.

Opciones:

Opciones:<br>• Se puede especificar filtros con –limit, por ejemplo:

ansible --limit curso01,curso02,curso03 -i ./gce.py all -u alberto -a "cat /etc/debian\_version"

- --user para indicar el usuario. También -u
- --become para cambiar a usuario root. También -b
- -f es para indicar un int las tareas simultaneas a realizar.
- --list-hosts para listar los servidores: ansible all --list-host
- -C para realizar un dry-run
- -v para verbose. Mucho más verbose -vvv

\* -v para verbose. Mucho más verbose -vvv<br>El **módulo setup** sirve para obtener información de un servidor o denominados facts (Resume de ansible all -u alberto -m setup | less

ansible all -u alberto -m setup | less

ansible all -u alberto -m setup | less<br>El **módulo copy** sirve para copiar al servidores. Necesita un argumento que indique origen y destino de lo que vamos a copiar:

-a "src=/etc/hosts dest==/etc/hosts"

-a "src=/etc/hosts dest==/etc/hosts"<br>También existen los **módulos yum o apt** para realizar instalaciones. Necesita los argumentos:

-a "name=vim state=present | absent"

present para instalar y absent para desinstalar.

### <span id="page-8-1"></span>**1.6. - Configuración** La configuración global contiene opciones diversas del funcionamiento de Ansible. Contiene:

La configuración global contiene opciones diversas del funcionamiento de Ansible. Contiene:

- Valores por defecto generales
- Configuración de escalar permisos
- Opciones de openSSH
- Opciones SELinux
- Opciones SELinux<br>• Configuraciones para Ansible Galaxy

en de cerca de la configuración:

- en de cerca de la configuración:<br>1. Variable de entorno: ANSIBLE.CONFIG
- 1. Variable de entorno: ANSIBLE.CC<br>2. Ficheros: ansible.cfg y .ansible.cfg
- 2. Ficheros: ansible.cfg y .ansible.cfg<br>3. Fichero: /etc/ansible/ansible.cfg # Configuración global

Tienen un ejemplo en el repo: https://github.com/ansible/ansible/blob/stable-2.9/examples/ansible.cfg

### **1.7. - Windows servidores Windows servidores Windows servidores Ansibilitates and Ansibilitates and Ansibilitates Ansibilitates and Ansibilitates and Ansibilitates and Ansibilitates and Ansibilitates and Ansibilitates and**

- <span id="page-8-0"></span>1 administrar servidores Windows se de<br>• Instalar la librería python pywinrm • Instalar la librería python pywinrm<br>• Definir connection al valor winrm
- 
- Necesitamos powershell 3.0 o superior en el server w
- Necesitamos powershell 3.0 o superior en el server w<br>• Habilitar control remoto en el server w. Ansible tiene un script: ConfigureRemotingForAnsible.ps1 ConfigureRemotingForAnsible.ps1<br>• [Habilitar el puerto 5186](https://github.com/ansible/ansible-documentation/blob/devel/examples/scripts/ConfigureRemotingForAnsible.ps1)
	-

Más info: <u>https://docs.ansible.com/ansible/latest/os\_guide/windows\_usage.html</u>

Para comprobar la conexión a Windows se utiliza un módulo de ping concreto:

ansible windowmal -c winrm -u usuario1 -k -m win\_ping

Añadimos también la opción para que nos pida el password: -k

Si necesitamos ignorar el certificado utilizaremos la opción: ansible\_winrm\_server\_cert\_validation=ignore

O la opción -e para asignar la variable de entorno:

ansible windowmal -c winrm -e ansible winrm server cert validation=ignore -u usuario1 -k -m win\_ping

### <span id="page-9-1"></span>1.8. - Combinar inventarios

Es posible utilizar más de un inventario

Podemos combinar inventarios estáticos y dinámicos.

Dentro de un directorio añadimos los inventarios

Con la opción -i especificamos el path

Es posible hacer referencia desde un inventario al otro.

También es posible tener los directorios group.vars y host.vars

Recomendado usar --list-hosts

## <span id="page-9-0"></span> $$

Un playbook contiene una lista de "jugadas" (tareas) a realizar en una lista de servidores especificados. Además incluye configuraciones y variables entre otros elementos.

El formato es YAML (Ain't Markup Language), muy simple de escribir y leer.

Ejemplo:

```
- name: Mi primer playbook- name: Mi primer playbook
r_{\text{loss}}: usuarion
remote user: usuario1
\overline{\phantom{a}} become: True
become method: sudo/su/pbrun/ksu
                                   #modo para chequear lo que va a aplicar
check mode: True
tasks:
- name: Copiar fichero hosts
copy: src=/etc/hosts dest=/etc/hosts
 - name: Actualizar
   service:
```
nsión debe ser yaml. Para invocar el fichero:

ansible-playbook [-i inventario] [opciones] playbook.yaml

La configuración puede ir a nivel de playbook o a nivel de task.

### **2.1. - Esenciales**

<span id="page-10-2"></span>**L. - Esenciales**<br>• hosts: Lista de servidores a administrar. Es posible especificar grupos o servidores individuales. El separador es : y es posible utilizar los siguientes carácteres: & que cumplan ambos grupos. ! para la negación. Ejemplos:

hosts: servweb

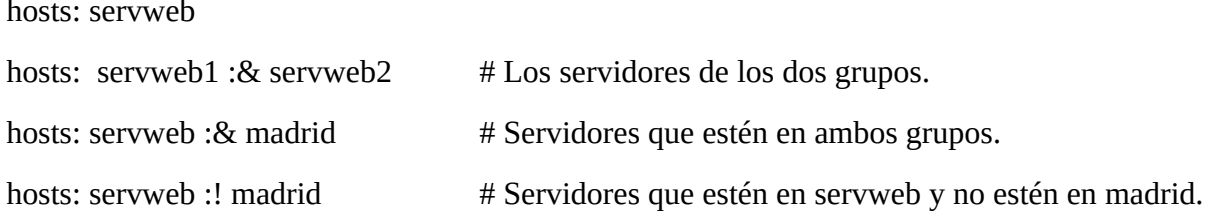

Antes de aplicar, podemos usar opciones para que nos indique información: es de aplicar, podemos usar opciones para que nos indique i<br>• --list-hosts nos indicará a qué servidores se va a aplicar.

- --list-hosts nos indicará a qué :<br>• --list-tags nos indicará las tags
- 
- --list-tags nos indicará las tags<br>• --list-tasks nos indicará las tasks

--<br>Cambién podemos<br>Cambién

```
-limit 'serv1,serv2'
```
Se puede filtrar por grupos igual que en el hosts del playbook.

--limit servweb:& madrid

#### <span id="page-10-1"></span>**2.2. - Ansible playbooks**  $2.2. -$

Más opciones:

- -i inventario → Especifica un fichero, un script o un directorio.
- --syntax check  $\rightarrow$  Comprobar la sintaxis del fichero
- $-$ -step  $\rightarrow$  Para que nos pregunte en cada tarea si queremos realizar
- --start-at-task → Para inicial desde una tarea en concreto.
- --forks  $\vert$  -f  $\rightarrow$  Limitar las tareas en paralelo
- <span id="page-10-0"></span>•  $-v$  (vvv)  $\rightarrow$  Verbose

### **2.3. - Variables Una valor modificable para dinamizar las tareas. Algunos ejemplos: Algunos ejemplos: Algunos e**

Una variable contiene un valor modificable para dinamizar las tareas. Algunos ejemplos:

- Definir el puerto de una aplicación
- Indicar un usuario.
- Establecer una ruta de un fichero

### **Manuel Vergara Apuntes Ansible** Las variables pueden ser definidas en el servidor (Facts), en playbook (O elemntos varios) y en la

Las variables pueden ser definidas en el servidor (Facts), en playbook (O elemntos varios) y en la línea de comandos con la opción -e

Pueden ser usadas en tareas, plantillas (Ficheros estáticos con lógica) y en otros como las condiciones, bucles, etc.

Ejemplo: en un fichero hosts.j2 especificamos el nombre de las variables: en un fichero de las variables: en u

 ${{\rm E}}$ n un fichero hosts.j2 especificamos el nombre de las variables:

 $\{\{ \text{min} \}\}\$   $\{\{ \text{ansible\_hostname} \}\}\$   $\{\{ \text{ansible\_fqdn} \}\}\$ 

Y en el playbook variables.yaml le damos la clave:valor.

Vars:  $m$ iip:192.168.150.150 variables dinámicas que constantin serán variables dinámicas que constantin serán variables dinámicas que constantin serán variables dinámicas que constantin serán variables dinámicas que constantin

ansible\_hostname y ansible\_fqdn serán variables dinámicas que cogerá del sistema

Si buscamos con setup veremos que los dinámicos constan en la configuración: ansible localhost -m setup | grep -e "miip\|ansible\_hostname\|ansible\_fqdn"

Podemos sobreescribir en el comando el valor de la variable estática con la opción -e:

ansible-playbook -i hosts -e miip="4.3.2.1" variable.yaml

### <span id="page-11-0"></span>**2.4. -** Sintaxis para YAML simplifica la definición de playbooks. Además ofrece diferentes opciones opciones o

La sintaxis para YAML simplifica la definición de playbooks. Además ofrece diferentes opciones para mejorar la legibilidad.

Por ejemplo

- name: Copiar ficheros copy: src=/etc/hosts dest=/etc/hosts owner=root group: root mode: 0644  $\frac{1}{2}$ 

Puede ser también

- name: Copiar ficheros  $\mathsf{copy:}$  $\frac{1}{3}$  src: /etc/hosts dest: /etc/hosts owner: root group: root mode: 0644

Las listas también pueden tener ambos formatos:

instalar:

- apache2
- mariadb
- $-$  php8 $\Box$

```
instalar: ["apache2", "mariadb", "php8"]
```
Los diccionarios con clave y valor:

midic:

editor: vim

visual: tree

comprimir: zip

descomprimir: unzip

Se puede llamar con milista\_larga.editor por ejemplo.

Y si queremos asignar un texto largo usaremos la barra vertical:

 $\alpha$  para una línea larga en una línea larga en una formato más le $\alpha$ 

Y para una línea larga en un formato más legible mayor que:

linea\_larga: >

El módulo dubg permite mostrar un texto o el valor de una variable en pantalla:

tasks: Crear fichero pruebas sintaxis sintaxis sintaxis sintaxis sintaxis sintaxis sintaxis sintaxis sintaxis sintaxis sintaxis sintaxis sintaxis sintaxis sintaxis sintaxis sintaxis sintaxis sintaxis sintaxis sintaxis sint

- name: Crear fichero pruebas sintaxis template:

src: 03\_1\_pruebas\_sintax.j2

```
dest: /tmp/pruebas_sintax.j2
```
- name: Mostrar variable milista debug: var=milista

- name: Mostrar variable midic debug: var=midic
- name: Mostrar variable valor de midic. debug: var=midic.comprimir
- name: Mostrar variable texto\_largo debug: var=texto\_largo

- name: Mostrar variable linea\_larga

<span id="page-13-0"></span>debug: var=linea\_larga

### **2.5. - Handlers** es una tarea que sólo se ejecutará en caso de que otra tarea la llame. El uso más común de que o

Un handler es una tarea que sólo se ejecutará en caso de que otra tarea la llame. El uso más común es reiniciar un servicio cuando se cambie la configuración.

Ejemplo:

tasks:  $r_{\rm{ref}}$ - name: Configurar sshd.config copy: strategy is the control of the control of the strategy of the strategy of the strategy of the strategy o<br>Separate strategy of the strategy of the strategy of the strategy of the strategy of the strategy of the strate  $\frac{1}{3}$  src: sshd.config dest: /etc/sshd.config notify: reiniciar\_sshd handlers:

- name: reiniciar sshd service: name: ssh state: restarted

Los handlers se ejecutaran al final del playbook. Para evitar que los handlers se adelanten a las tareas.

### <span id="page-14-0"></span>**2.6. - Include y Roles** Es possible dividir un playbook en distintas partes para facilitar la edición y el tratado.

Es possible dividir un playbook en distintas partes para facilitar la edición y el tratado.

Con include especificamos otro fichero que contiene el playbook o una tarea.

Ejemplo:

- name: Primer play hosts: serviweb tasks: - name: tarea en este fichero - include: otra\_tarea.yaml ##### DEPRECADO!!!
	- include: otra\_tarea.yaml ##### DEPRECADO !!!

- name: tarea en fichero service: name=nombre state=started

include is deprecated. Ahora se usa estas formas más específicas:

### $Re\text{-}using files and roles$  in a playbook: dynamic and static. The playbook: dynamic and static. The playbook: dynamic and static...

Ansible offers two ways to re-use files and roles in a playbook: dynamic and static.

- For dynamic re-use, add an include\_\* task in the tasks section of a play:
	- include role
	- include tasks
	- include vars
- For sta[tic re-use, add](https://docs.ansible.com/ansible-core/2.15/collections/ansible/builtin/include_vars_module.html#include-vars-module) an import\_\* task in the tasks section of a play:
	- import\_role
	- • [import\\_task](https://docs.ansible.com/ansible-core/2.15/collections/ansible/builtin/import_role_module.html#import-role-module)s

Con los roles podemos crear una estructura de ficheros y directorios para separar los elementos, permite ser reusados facilmente y es possible descargar roles predefinidos.

Ansible galaxy es un servicio en línea que actúa como un repositorio de roles de Ansible. Un rol de Ansible es una unidad de organización que incluye tareas, variables, archivos y otros componentes

Roles/ nombre/  $files/$ templates/  $tasks/main.xml \rightarrow include....$ handlers/main.yml vars/main.yml defaults/main.yml meta/main.yml

Para hacer referencia a los roles:

roles:

 $-$  rol $1$ 

 $-p_0$  - rol $2$ 

Y para pasarle variables:

roles:

- role: rol1, clave: valor

- role: rol1, clave: valor<br>La extensión de archivo . i 2 se asocia comúnmente con plantillas de Jinia2. Jinia2 es un motor de plantillas para Python que permite generar dinámicamente texto o código basado en una plantilla y datos proporcionados. En el contexto de Ansible, las plantillas Jinja2 se utilizan para generar archivos de configuración o scripts dinámicamente durante la ejecución del playbook.

### <span id="page-15-0"></span>**2.7. - Templates** Dentro de una plantilla (template) se pueden especificar instrucciones:

ttro de una plantilla (template) se pueden especificar in<br>• Expresiones: {{ variable }} → {{ ansible-fqdn }}

- Expresiones: {{ variable }}  $\rightarrow$  {{ ansible-fqdn }}<br>• Control: {% ... %}  $\rightarrow$
- Control:  $\{% \dots % \}$  →<br>  $\circ$  Condición:
	-

```
\% if ansible distribution == "Debian" %}
.<br>Mostrar sólo en sistemas Debian
```
 $\{% \text{ endif } % \}$  • Bucle:  ${^{1}}{\rm{F}}$  $\{%$  for usuario in lista usuarios  $\%$ .<br>usuario

• Comentarios: {# comentarios varios #} Para comentar nuestras plantillas, no se copiará al servidor.servidor.

### <span id="page-16-1"></span>2.8. - Prioridad variables

El orden (de menor a mayor) de prioridad es el siguiente:

- Directorio «Default» definidas en un rol.
- Variables de grupo (inventario  $\rightarrow$  group.vars/all  $\rightarrow$  group.vars/<grupos>).
- Variables de servidor (inventario  $\rightarrow$  host.vars/ $\le$ servidor $>$ ).
- «Facts» del servidor.
- Variables del play  $(-\rightarrow \text{vars}, \text{prompt} \rightarrow \text{vars}, \text{files})$
- Variables del role (Definidas en /roles/rol/vars/main.yaml)
- Variables de bloque  $\rightarrow$  Variables de tareas
- Parámetros de role → include-params → include-vars
- set-facts /registered-vars
- extra vars (En la línea de comandos)

### <span id="page-16-0"></span>**2.9. - Condiciones** Es possible condicionar la ejecución de una tarea, la inclusión de un fichero o el uso de un rol

Es possible condicionar la ejecución de una tarea, la inclusión de un fichero o el uso de un rol usando la expresión when.

Ejemplo a nivel de tarea:

-name: instalar apache2  $\frac{1}{2}$ apt: name: apache2 state: latest when: ansible distribution  $==$  "Debian" -name: instalar httpd

-name: instalar httpd yum:  $\sum_{n=1}^{\infty}$  name: httpd state: latest when: ansible\_os\_family  $==$  "RedHat"

Ejemplos a nivel de expresión include:

- name: Instalar apache2  $\frac{1}{2}$ include: instalar-apache2.yaml when: ansible distribution  $==$  "Debian"

#### **Manuel Vergara Apuntes Ansible** - name: Instalar httpd

```
- name: Instalar httpd
\frac{1}{2}include: instalar-apache2.yaml
when: ansible_os_family == "RedHat"
```
También podemos crear distintos roles y aplicarlos cuando es el apropiado:

roles:  $_{\rm{rolor}}$ 

```
- {role: apache2, when: ansible_distribution == "Debian"}
```
#### <span id="page-17-0"></span>**2.10. - Bucles** Hemos visto como recorrer una lista dentro de una plantilla, ahora vamos a recorrer una lista dentro

Hemos visto como recorrer una lista dentro de una plantilla, ahora vamos a recorrer una lista dentro de una tarea.

Para las listas y los diccionarios, utilizaremos la expresión with\_items

Ejemplo instalando paquetes:

```
- name: Instalar software necesario
apt:
{\bf n}name: "{}{ item } }"
state: latest
with items:
-<br>mariadb
- php5
- phpmyadmin
Ejemplo creando usuarios:
- name: Crear usuarios
{{\bf n}},{\bf n}name: "\{\} item nombre \}"
{\sf state:} present
groups: "\{ \} item grupo \}"
with items:

 - {nombre: usuario2, grupo: www-data}- {nombre: usuario2, grupo: www-data}
```
Es posible especificar una variable en with\_items: "{{ variable }}"

### <span id="page-18-0"></span>**2.11. - Register** nos permitye guardar en una variable el resultado de la acción realizado de la acción realizada por una variable el resultado de la acción realizada por una variable el resultado de la acción realizada

ta expresión register nos permitye guardar en una variable el resultado de la acción realizada por un módulo en una tarea.

Ejemplo:

- name: Ejecutar comando command: uptime register: salida
- name: Mostrar salida debug: var: salida

Para ver solo el argumento stdout se le indica así: salida.stdout

Además, tenemos los valores:

```
ok: [ubuntu2310] => {
"resultado uptime": {
^- ^- \cdot"cmd": [
"uptime",
         "-D"\mathbf{I}\frac{1}{\sqrt{1-\frac{1}{\sqrt{1-\frac{1"<br>"delta": "0:00:00.004454",
"end": "2023-11-20 19:46:04.071926",
"failed": false,
"msg": "",
\text{''rc}": 0,
"start": "2023-11-20 19:46:04.067472",
"stderr": "",
"stderr_lines": [],
"stdout": "up 1 hour, 14 minutes",
"stdout \lim_{n}": [
         "up 1 hour, 14 minutes"
      \mathbf{I}\}\}\}
```
stdout\_lines separa el resultado por líneas si el output tiene saltos

### <span id="page-19-1"></span>**2.12. - Ignore errors permite ignorar una tarea marcada como error y continuará como error y continuará continuará continuará como error y continuará como error y continuará como error y continuará como error y continua**

La expresión ignore errors permite ignorar una tarea marcada como error y continuará con el resto de tareas.

 $E$ jemplo: comprobar si fichero existencia fichero existencia fichero existencia fichero existencia fichero existencia fichero existencia fichero existencia fichero existencia fichero existencia fichero existencia fichero

- name: comprobar si fichero existe. command: ls /noexiste.conf register: existe la expressión ignore\_errors: true

La expresión ignore\_errors se puede especificar a nivel de playbook pero ; Cuidado! Esto hará que todas las tareas darán ok, no se podrá debuguear los errores.

Es posible utilizar la condición: not existed.failed para realizar una tarea independiente.

n se puede utilizar así: existed failed !=false

### <span id="page-19-0"></span>**2.13. - Failed When** *Zames failed* when permiten especificar las condiciones para marcar las condiciones para marcar una marca

Las expresiones failed when y changed when permiten especificar las condiciones para marcar una tarea como fallida o cambiada.  $\blacksquare$ 

En el caso de un comando será marcado como error si el return code (rc) es distinto a 0.

 $\mathbb{S}$ ?

Ejemplo cambio a fallida:

- name: Ejecutar comando command: ip a register: salida failed when: "'<br>failed when: "'eth2' not in salida at dout\_lines" # # Marca como error si no está failed\_when: "'eth2' not in salida.stdout\_lines"

Ejemplo cambio a cambiada:

- name: Ejecutar comando  $commant:$  uptime changed\_when: False # Marca como cambiada

### <span id="page-20-0"></span>**TEMA 3 - Módulos** TEMA 3 -

Ansible está compuesto de una multitud de módulos. Estos pueden administrar sistemas, dispositivos, usuarios y mucho más. Cada tarea en un playbook está asociada a un módulo. Los argumentos pueden ser obligatorios u opcionales y además suelen tener un valor por defecto. Se separan en las siguientes categorías:

- Cloud
- Clustering
- Commands
- Crypto
- Database
- Files
- Identity
- Identity<br>• Inventory (servidores, proveedores..) • Inventory<br>• messaging
- messaging<br>• monitoring
- monitoring<br>• network
- 
- Notification
- Packaging
- Remote management
- Source control
- Storage
- System
- Utilities
- Web infrasestructure
- Windows  $\bullet$  Windows utilizar el comando ansible-doc para listar ( $\bullet$

Podemos utilizar el comando ansible-doc para listar (-l) todos los módulos disponibles en el equipo. p<br>de ver ejemplos añadiendo el módulo: ansible-doc template

Con -t podemos buscar el tipo:

 ${\bf p}$ 

{become,cache,callback,cliconf,connection,httpapi,inventory,lookup,netconf,shell,vars,module,strat egy,test,filter,role,keyword}

### <span id="page-21-1"></span>3.1. - **Módulo Ficheros Open SSL**

Los modulos de tratado de fichero permiten trabajar con ficheros, plantillas y directorios.

- acl Establece y obtiene información de listas de control de acceso ACL
	- acl Establece y obtiene información de listas de control de acceso ACL<br>• archive Crea un fichero comprimido a partir de una lista de fichero o estructura de directorios
	- assemble Crea un fichero de configuración desde distintos fragmentos.
	- blockinfile Inserta/actualiza/elimina un bloque de texto de un fichero.
	- copy Copia ficheros a ubicaciones remotas
	- fetch Obtiene ficheros de un nodo remoto a local
	- file Establece atributos a ficheros como permisos, propietarios, grupo, etc
	- find Devuelve una lista de ficheros a partir de un patrón
	- inifile Gestionar ficheros de tipo ini
	- iso.extract Extrae ficheros de una imagen ISO
	- lineinfile Asegura que una línia está en un fichero, a reemplaza una línia usando regex
	- patch Aplica parches utilizando GNU patch
	- replace Reemplaza las coincidencias de un texto especificado por otro indicado.
	- stat Obtiene información de ficheros o sistemas de ficheros
	- synchronize Módulo para sincronizar utilizando rsync
	- tempfile Crear ficheros o directorios temporales
	- template Para copiar y procesar una plantilla a un nodo remoto.
	- unarchive Extrae fichero (opcionalmente después de copiarlo)
- unarchive Extrae fichero (opcionalmente des<br>• xattr Establece/obtiene atributos extendidos.

Los módulos para openSSL son los siguientes:

- openssl\_privatekey Generar claves privadas de OpenSSL
- openssl\_publickey Generar claves públicas de OpenSSL

### <span id="page-21-0"></span>**3.1.1.** - **copy**

Opciones requeridas:

• dest=/directorio/fichero<br>• dest=/directorio/fichero

- backup=yes/no
- backup=yes/no<br>• content="contenido"
- content="con<br>• force=ves/no
- force=yes/no<br>• owner=usuario • owner=usuar<br>• group=grupo
- group=grupo<br>• mode=modo
- 
- mode=modo<br>• src=/directorio/fichero

### Ejemplos:

- name: Copiar configuración  $\mathsf{copy:}$  $\frac{1}{3}$  src: apache2.conf dest:/etc/apache2/apache2.conf owner: www-data group: www-data

- name: Crear fichero con contenido especificado  $GONU$ ry<br>content: "Hola mundo" dest: /tmp/hola.txt

#### **3.1.2. - template**  $3.1.2. -$

Opciones requeridas:

- <span id="page-22-0"></span>• dest=/directorio/fichero
- dest=/directorio/ficher<br>• src=/directorio/fichero

Opciones opcionales:

- backup=yes/no
- force=yes/no
- force=yes/no<br>• owner=usuario • owner=usuar<br>• group=grupo
- group=grupo<br>• mode=modo
- mode=modo

Ejemplo:

#### **Manuel Vergara Apuntes Ansible**  $\frac{1}{2}$

- name: Copiar configuración  $template:$  $\arctan$  apache2.conf dest: /etc/apache2/apache2.conf awner: www-data group: www-data

### <span id="page-23-0"></span>**3.1.3.** - **file**

Opciones requeridas:

Opciones requeridas:<br>• path=/directorio/fichero

Opciones opcionales:

- backup=yes/no
- force=yes/no
- force=yes/no<br>• owner=usuario • owner=usuar<br>• group=grupo
- group=grupo<br>• mode=modo
- 
- mode=modo<br>• state= {file, link, directory, hard, touch, absent}

### $E$ jemplo:  $P$

- name: Propiedades del fichero file: path:/tmp/hola.txt mode: 777

### Asegurar que el directorio existe

- name: Asegurar que el directorio existe  $\lim$   $\frac{1}{2}$ 

path: /var/log/journal r<br>state: directory owner: root group: systemd-journal  $mode: 2775$ 

assegurar que el directorio no existe

- name: Asegurar que el directorio no existe  $\lim_{t \to \infty}$ path: /tmp/hola.txt state: absent

### <span id="page-24-1"></span>**3.1.4.** - **stat**

Opciones requeridas:

Opciones requeridas:<br>• path=/directorio/fichero

Opciones opcionales:

- get attributes=true/false
- get\_checksum=true/false
- get\_md5=true/false
- get\_mime=true/false Ejemplos:

- name: Obtener información y guardarla y guardarla y guardarla y guardarla y guardarla y guardarla y guardarla

- name: Obtener información y guardarla  $p_{\text{right}}$ path: /etc/services register: datos

- name: Mostrar información debug: var: datos
- name: Usarlo en condición debug: msg: "Es directorio" when: datos.stat.isdir

### <span id="page-24-0"></span>**3.1.5. - fetch**

Opciones requeridas:

- src=/directorio/fichero # nodo
- src=/directorio/fichero # nodo<br>• dest=/directorio/fichero # ansible

Opciones opcionales:

- fail\_on\_missing=no/yes
- flat=no/yes # Copiar tal cual el fichero en el directorio indicando el fichero en el dest flat=no/yes

 $E$ jemplos: Guardar fichero de configuraciones de configuraciones de configuraciones de configuraciones de configuraciones de configuraciones de configuraciones de configuraciones de configuraciones de configuraciones de c

- name: Guardar fichero de config red fetch: src: /etc/network/interfaces dest: /tmp/backup/

#### **3.1.6. - unarchive**  $3.1.6. -$

Opciones requeridas:

- <span id="page-25-1"></span>• src=/directorio/fichero
- src=/directorio/fichero<br>• dest=/directorio/fichero

- owner=usuario • owner=usuario<br>• group=grupo
- 
- mode=modo
- mode=modo<br>• remote\_src=no/ves • remote\_src=no/y<br>• list files=no/ves
- list\_files=no/yes

### $E$ jemplos:  $\blacksquare$

- name: Copia y extrae aplicación unarchive: src: oracle.tyz dest: /opt/oracle/

- name: Extrae fichero unarchive: src: /tmp/oracle.tyz dest: /opt/oracle/ remote\_src: true

#### **3.1.7. - lineinfile**  $3.1.7. -$

Opciones requeridas:

- <span id="page-25-0"></span>• line="texto"
- line="texto"<br>• dest=/directorio/fichero

- owner=usuario • owner=usuar<br>• group=grupo
- 
- group=grupo<br>• mode=modo
- mode=modo<br>• backup=no/yes

- insertafter=expresión
- insertbefore=expresión
- regexp=expresión
- regexp=expresión<br>• state=present/absent

### Ejemplos:

- name: deshabilitar SELinux lineinfile: patch: /etc/selinux/cor<br>"SEELINUX=' l<br>regexp: '^SELINUX='<br>line: 'SELINUY=disabled'

- name: Borrar línea de un fichero lineinfile: patch: /etc/sudoers regexp: absent<br>
expressed  $^{100}($  g b s<sup>1</sup> regexp: '^%wheel'

- name: Añadir antes de una línea de un fichero lineinfile: patch: /etc/apach<br>regern: '<sup>^L</sup>isten' insertation<br>Tegexp: '^Listen' insertafter: "listen 80" line: "Listen 8080"

#### **3.1.8. - blockinfile**  $3.1.8. -$

- <span id="page-26-0"></span>• block="texto"
- block="texto"<br>• dest=/directorio/fichero

• owner=usuario

- owner=usuar<br>• group=grupo
- group=grupo<br>• mode=modo
- 
- mode=modo<br>• backup=no/yes

### **Manuel Vergara Apuntes Ansible**

- insertafter=expresión
- insertbefore=expresión
- marker=marcador
- marker=marcador<br>• state=present/absent

### $E$ jemplos:

- name: Configurar sshd.config blockinfile: patch: /etc/ssh/sshd.config  $block:$   $|$ match user monitor PasswordAuthentication no

#### **3.1.9. - openssl\_privatekey**  $3.1.9. -$

Opciones requeridas:

Opciones requeridas:<br>• path=/directorio/fichero

Opciones opcionales:

- force=false/true
- size=4096
- size=4096<br>• state=present/absent
- state=present/ab<br>• tvpe=RSA/DSA  $\cdot$  type=RSA/DSA

### - name: Instala módulo de Python requerido de Python requerido de Python requerido de Python requerido de Pyth

- name: Instala módulo de Python requerido  $\mathbf{p}$ name: python.openssl
- state: latest
- name: Generar clave privada openssl\_privatekey: path: /etc/ssl/private/oforte.net.pem

### <span id="page-28-0"></span>**3.2. - Módulos Gestor Paquetes**

Gestor de paquetes para lenguajes de programación:

- bower Administra paquetes para desarrollo web
- bundler Administra dependencias Ruby Gem.
- composer Administra librerías PHP.
- cpanm Gestiona módulos Perl (CPAN)
- easy install Gestiona módulos/librerías Python.
- gem Gestiona Ruby Gems.
- maven artifact Descarga Artifacts desde un repositorio maven.
- npm Gestionar paqueste node.js con npm.
- pear Gestiona paquetes pear/pcl
- pear Gestiona paquetes pear/pcl<br>• pip Gestiona librerías/módulos Python.

tor de paquetes para Sistemas Operat<br>• apk – Gestiona paquetes Android

- 
- apk Gestiona paquetes Android<br>• apt / apt\_key / apt\_repository Gestiona APT (Debian, Ubuntu,...)
- dnf Gestiona paquetes Fedora
- macports Gestion paquetes MacPorts
- macports Gestion paquetes MacPorts<br>• openbsd pkg Gestiona paquetes OpenBSD
- openbsd\_pkg Gestiona paquetes Op<br>• Opkg Gestiona paquetes OpenWRT
- Opkg Gestiona paquetes OpenWRT<br>• package Gestor de paquetes genérico (wrapper) Sirve para llamar otros. • package – Gestor de paquetes genérico (v<br>• Pacman – Gestor de paquetes Arch Linux
- Pacman Gestor de paquetes Arch Linux<br>• pkg5 Gestor de paquetes Solaris 11
- 
- pkg5 Gestor de paquetes Solaris 11<br>• pkgin Gestiona paquetes SmartOS, NetBsd v otros • pkgin – Gestiona paquetes SmartOS, NetBs<br>• bkgng – Gestiona paquetes FreeBSD >= 9.0
- pkgng Gestiona paquetes FreeBSD >= 9.0<br>• portage Gestiona paquetes Gentoo
- 
- redhat subscription Administra registro y subscripciones de redhat
- slackpkg Gestiona paquetes slackwhere >=12.2
- swdepot Gestiona paquetes HP.UX
- yum / yum\_repository Gestiona paquetes YUM (Centoos, Red Hat, Rocky...)

<span id="page-29-0"></span>• zypper / zypper\_repository – Gestiona paquetes/repositorios SUSE/OpenSUSE

### **3.2.1. - Gestor de paquetes para lenguajes de programación**

### *3.2.1.1. - cpanm* Opciones:

Opciones:

- from\_path=ruta
- from\_path=rut<br>• name=nombre • name=nombre<br>• locallib=ruta
- 
- mirror=mirror
- mirror=mirror<br>• mirror onlv=no/ves
- mirror\_only=ı<br>• notest=no/ves
- notest=no/yes<br>• version=versión
- version=versión<br>• system\_lib=directorio

Ejemplo: **Instala primero gcc** 

- name: Instala primero gcc yum:  $\sum_{n=1}^{\infty}$  name: gcc
- state: latest
- name: Instala primero cpanm yum:

name: perl\_App\_cpanminus state: latest

- name: Instalar módulo DBI cpanm: name: DBI
- name: Instalar versión específica cpanm: name: DBI version: "1.360"

#### *3.2.1.2. - easy\_install*  $3.2.1.2. -$

• name=nombre • name=nombre

Opciones opcionales:

- state=present/latest
- virtualenv= no/yes
- virtualenv\_command=comando
- virtualenv\_command=comando<br>• virtualenv site packages=no/ves
- virtualenv\_site\_packages=r<br>• executable=ruta eiecutable • executable=ruta\_ejecutable

### Ejemplos:

- name: Instala pip easy\_install:  $\frac{5}{2}$ name: pip state: latest

### *3.2.1.3. - pip* Opciones:

Opciones:

- name=nombre
- state=present/latest/absent/forcereinstall
- virtualenv= no/yes
- virtualenv\_command=comando
- virtualenv\_command=comando<br>• virtualenv site packages=no/ves • virtualenv\_site\_packages=r<br>• executable=ruta eiecutable
- executable=ruta\_ejecutable<br>• requirements=fichero.txt
- 
- version=versión
- version=v<br>• chdir=ruta

### Ejemplos: **Instala primero pi**

- name: Instala primero pip easy\_install:  $\frac{5}{2}$ name: pip state: latest

#### **Manuel Vergara Apuntes Ansible** - name: Instala requests

- name: Instala requests

pip:

- 1 1<br>name: requests
	- state: latest
- name: Instalar requisitos requirements:  $\frac{1}{\sqrt{1-\frac{1}{n}}}\left\{1-\frac{1}{n}\right\}$ requirements: /miapp/requirements.txt

### <span id="page-31-0"></span>**3.2.2. - Gestor de paquetes para Sistemas Operativos**

### *3.2.2.1. - apt* Opciones:

Opciones:

- name=nombre [:versión]
- name=nombre [:versión]<br>• state=present/latest/absent/build-dep
- state=present/latest/absent/bui<br>• upgrade= no/yes/dist/full/safe • upgrade= no/yes/dist/full/safe<br>• force= no/yes
- 
- update\_cache=no/yes
- purge= no/yes
- dest=ruta\_ejecutable
- autoremove=no/yes
- autoremove=no/yes<br>• default\_release=no/yes

Ejemplos:

- name: Instala nginx  $\mathbf{r}$ 

name: nginx

- state: latest
- name: actualizar lista de paquetes  $\mathbf{u}$
- update\_cache: yes
- name: Actualizar todos los paquetes apt:

upgrade: dist

#### *3.2.2.2. - apt\_key*  $3.2.2.2. -$

Opciones:

- data=Cloud
- file= fichero
- id=str
- state=present/absent
- url=str
- validate\_certs=no/yes Ejemplos:

### $E$ jemplos:  $\overline{a}$

- name: Añadir clave usando servidor apt key: i – v<br>keyserver: keyserver.ubuntu.com id: 36A107869245C8950F

- name: Añadir utilizando un fichero adjunto  $\frac{1}{2}$  ant leave apt\_key:<br>url: "https://ftp.master.debian.org/keys/ansible.etc" state: present

#### *3.2.2.3. - apt\_repository*  $3.2.2.3. -$

Opciones requeridas: Opciones requeridas:<br>• repo=origen

Opciones opcionales:

- state=present/absent
- filename= nombre
- filename= nombre<br>• update\_cache=no/yes • update\_cache=no/yes<br>• validate certs= no/ves
- validate\_certs= no/yes<br>• mode=modo (420)
- 

## Manuel Vergara Apuntes Ansible<br>Ejemplos: Apuntes Ansible<br>Apuntes Ansible

### $E$ jemplos:  $\overline{a}$

- name: Añadir repositorio google-chrome apt\_repository: repo: deb http://dl.google.com/linux/chrome/dev/ stable main  $\frac{1}{1}$ filename: "google-chrome"
- name: Añadir repository Ubuntu apt\_repository: repo: 'ppa:nginx/stable'

#### *3.2.2.4. - package*  $3.2.2.4. -$

• name=origen

- 
- name=origen<br>• state=present/absent/latest

Opciones opcionales:

Opciones opcionales:<br>• use=auto/yum/apt

### - name: Instalar última versión de name: Instalar última versión de normal de normal de normal de normal de normal de normal de normal de normal de normal de normal de normal de normal de normal de normal de normal de norm

- name: Instalar última versión de ntpdate package: name: nptdate state: latest

#### *3.2.2.5. - redhat\_subscription*  $3.2.2.5. -$

Opciones:

- state=present/absent
- activationkey=clave
- auto\_attach=no/yes
- org<sub>id=organ</sub> id
- pool=nombre
- username=usuario
- password=clave
- password=clave<br>• server hostname=servidor
- server\_hostname=serv<br>• force register=no/ves • force\_register=no/yes

Para la conexión podemos utilizar la activation ey o username/password.

### Manuel Vergara Apuntes Ansible<br>Ejemplos: Apuntes Ansible<br>Apuntes Ansible

### Ejemplos:

- name: Registrar sistema redhat\_subscription:  $\frac{1}{\sqrt{1-\frac{1}{\sqrt{1-\frac{1$ username: usuario $\omega$ mail.es password: clave auto\_attach: yes

- name: Registrar sistema redhat\_subscription:  $\overline{\phantom{a}}$  active: present activationkey: clave rhel pool: 2435<br>Pool: '^Red Hat Enterprise Server' pool: '^Red Hat Enterprise Server'

### 3.2.2.6. - *yum*

Opciones requeridas:

Opciones requeridas:<br>• name=nombre/ruta

Opciones opcionales:

- :iones opcionales:<br>• state=present/absent/latest
- state=present/a<br>• conf file= ruta
- disable\_gpg\_check=no/yes • disable\_gpg\_check=r<br>• disablerepo= nombre
- disablerepo= nombre<br>• enablerepo=nombre
- 
- enablerepo=nombre<br>• update\_cache= no/yes

### - name: Añadir última versión de apacheer de apacheer de apacheer de apacheer de apacheer de apacheer de apach

- name: Añadir última versión de apache yum:

 $\sum_{n=1}^{\infty}$  name: httpd state: latest

- name: Actualizar todos los paquetes yum:<br>name: '\*'

```
state: latest
```
#### **Manuel Vergara Apuntes Ansible** - name: Instalar grupo

- name: Instalar grupo yum:<br>
name: '@Development tools' state: present

#### *3.2.2.7. - yum\_repository*  $3.2.2.7. -$

Opciones requeridas:

Opciones requeridas:<br>• name=nombre/ruta

Opciones opcionales:

- state=present/absent
- state=present/absent<br>• description= descripción
- description= descri<br>• base\_url=dirección
- base\_url=dirección<br>• file= nombre\_fichero • file= nombre\_ficher<br>• mirrorlist=dirección
- 
- mirrorlist=direco<br>• enabled= no/ves • enabled= no/yes<br>• gpgcheck= no/ye
- $ggcheck = no/yes$

Ejemplos:

- name: Activar EPEL yum\_repository:  $\sum_{n=1}^{\infty}$  ame: epel description: 'T<br>description: 'EPEL YUM Repo'  $\frac{1}{1}$  description: 'EPEL YUM Repo' baseurl: https://download.fedoraproject.org/pub/epel/\$releaserver/\$basearch/
# **3.3. - Módulos Comandos**

- command
- expect Ejecuta un comando y responde a la introducción de datos.
- raw Envía comandos sin filtrar por ssh
- script Transfiere y ejectura un script indicado
- shell Utiliza /bin/sh para ejecutar los comandos. Permite pipelines con && o  $\gg$

#### **3.3.1. - command**  $3.3.1. -$

Opciones:

- chdir=/directorio
- creates=/fichero/comprobar
- executable=/ruta/binario
- executable=/ruta/binario<br>• removes=/fichero/comprobar

## Ejemplos:

- name: Obtener uname command: uname -a register: salida\_uname
- name: Crear base de datos si no existe command: /sbin/createdb.sh args:  $\overline{v}$ chdir: /var/lib/mysql

## **3.3.2. -** expect

Opciones requeridas:

- command=comando
- command=comando<br>• responses=respuestas

- chdir=/directorio
- chdir=/directorio<br>• creates=/fichero/comprobar • creates=/fich<br>• echo=no/ves
- 
- echo=no/ye<br>• timeout=30

# Manuel Vergara Apuntes Ansible<br>Ejemplos: Apuntes Ansible<br>Apuntes Ansible

Ejemplos:

- name: Instalar pexpect  $vum:$  $\sum_{n=1}^{\infty}$  name: pexpect

state: latest

- name: Cambiar contraseña usuario expect: r<br>command: password usuario responses: (?i)password: "supersecreta\$"

## **3.3.3. - raw** Opciones:

Opciones:

Opciones:<br>• executable=/ruta/ejecutable

 $E$ jemplos:  $\overline{a}$ 

- name: Actualizar paquetes e instalar uno raw: apt update && apt install vim

## **3.3.4. - script** Opciones:

Opciones:

- creates=/fichero/comprobar
- creates=/fichero/comprobar<br>• removes=/fichero/comprobar • removes=/fichero/comprobar<br>• decrypt=no/yes
- decrypt=no/yes

 $E$ jemplos:  $\blacksquare$ 

- name: Copia y ejecuta el script script:/mi/fichero/local.sh argumentos

## **3.3.5. - shell** Opciones:

Opciones:

- chdir=/directorio
- creates=/fichero/comprobar
- executable=/ruta/binario /bin/sh

• removes=/fichero/comprobar

## Ejemplos:

- name: Obtener uname command: uname -a | tee fichero.log register: salida\_uname

- name: Obtener uname con argumentos command: uname -a | tee fichero.log register: salida uname  $\frac{6}{\text{args}}$ : chdir: /tmp

executable: /bin/bash

# **3.4. - Módulos Utilidades** Listado de módulos para diversas utilidades:

Listado de módulos para diversas utilidades:

- assert Asegura que se cumplan ciertas condiciones
- debug Mostrar texto personalizado o el valor de una variable
- fail Fallar con un mensaje expecífico
- include Incluye un playbooks/tareas ##### DEPRECATED
- include\_vars utiliza para incluir variables desde archivos externos
- include\_tasks incluir otro archivo de tareas en tu playbook
- include\_role incluir roles de Ansible en tu playbook
- pause Pausar la ejecución de un playbook x tiempo
- set fact Establece un fact
- wait\_for Espera a que se cumpla una condición para continuar

## **3.4.1. - assert**

Opciones requeridas:

Opciones requeridas:<br>• that=condición/es

Opciones opcionales:

Opciones opcionales:<br>• msg="mensaje a mostrar"

Ejemplos:

#### **Manuel Vergara** Apuntes Ansible - name: Se ejecuta si la distribución de RedHat distribución de RedHat distribución de RedHat distribución de<br>En el control de RedHat distribución de RedHat distribución de RedHat distribución de RedHat distribución de R

```
- name: Se ejecuta si la distro es de RedHat
\frac{1}{\sqrt{2}}
```
that: "ansible\_os\_family!="RedHat"

- name: Ejecutar si la variable número este entre el 0 y el 100

assert:

that:

```
- "numero <= 100"
```

```
- "numero \geq = 0"
```
msg: "El número está entre el 0 y el 100"

#### **3.4.2. - debug**  $3.4.2. -$

Opciones:

- msg="mensaje a mostrar"
- var=variable
- var=variable<br>• verbosity=1 ### Cuantas v -vvv

- name: Mostrar texto con variables de ansibilitat de ansibilitat de ansibilitat de ansibilitat de ansibilitat

- name: Mostrar texto con variables de ansible  ${\rm d}{{\rm obu}\alpha }$ 
	-
- msg: "Nombre {{ ansible\_hostname }} {{ ansible\_fqdn }}"
- name: ejecutar un comando y guardar resultado para más adelante  $shell:$  uptime register: resultado
- name: Recoger resultado anterior debug:

## **3.4.3. - fail** Opciones:

Opciones:

Opciones:<br>• msg= "Mensaje a mostrar"

- name: Si en valor no esperante mostrar mensaje esperante mostrar mensaje esperante mostrar mensaje esperante m

```
- name: Si el valor no es esperado mostrar mensaje
  fail:
f_0il·
msg: "Dato incorrecto"
  when: valor not in ["y", "Y"]
```
## **3.4.4. - pause** Opciones:

Opciones:

- minutos= minutos
- minutos= minutos<br>• prompt= "Texto a mostrar" • prompt= "Texto a n<br>• seconds= segundos
- $\cdot$  seconds = segundos

 $E$ jemplos:

- name: esperar 2 minutos pause:

minutes: 2

- name: Indicar texto  $p$ 

pause:

```
prompt: "Comprobar acceso aplicación"
```
## **3.4.5. - includes**

### *3.4.5.1. - include\_vars*

- **.5.1. include\_vars**<br>• depth Especifica la profundidad máxima para buscar archivos
- depth Especifica la profundidad máxima para buscar archivos<br>• dir -Define el directorio base para buscar el archivo de variables
- dir -Define el directorio base para buscar el archivo de variables<br>• extensions -Lista de extensiones de archivo que se considerarán al buscar • extensions -Lista de extensiones de archivo que se considera<br>• file - Especifica el archivo desde el cual cargar las variables.
- 
- file Especifica el archivo desde el cual cargar las variables.<br>• files\_matching Patrón de coincidencia de archivos para buscar archivos de variables
- free-form Puede usarse para pasar variables adicionales al módulo
- hash\_behaviour Controla el comportamiento del manejo de errores
- ignore\_files Lista de nombres de archivo que deben ignorarse
- ignore\_files Lista de nombres de archivo que deben ignorarse<br>• ignore unknown extensions Si se establece en <code>true</code>, ignorará las extensiones de archivo desconocidas
- name Define el nombre de la variable que contendrá los datos cargados  $\bullet$

### - name: Incluir variables desde el archivos de el archivos de el archivos de el archivos de el archivos de el

- name: Incluir variables desde el archivo include vars:
	- file: variables.yml

# - name: Mostrar las variables cargadas cargadas cargadas cargadas cargadas cargadas cargadas cargadas cargadas<br>En el control de la control de la control de la control de la control de la control de la control de la contro

- name: Mostrar las variables cargadas debug:

var: user

#### *3.4.5.2. - include\_tasks*  $3.4.5.2.$

Opciones:

- apply es útil para aplicar una estructura específica de tareas
- file especificar un archivo diferente al que se incluirán las tareas.
- file especificar un archivo diferente al que se incluirán las tareas.<br>• Free-form pasar variables adicionales al módulo o personalizar su comportamiento

- name: Incluir tareas desde el archivos de segundo el archivos de el archivos de el archivos de el archivos d

- name: Incluir tareas desde el archivo include\_tasks: tareas.yml

#### *3.4.5.3. - include\_role*  $3.4.5.3. -$

Opciones requeridas:

Opciones requeridas:<br>• name – Define el nombre a incluir

Opciones opcionales:

- allow\_duplicates Permite o prohíbe la inclusión de un rol más de una vez
- apply aplicar una estructura específica de roles
- apply aplicar una estructura específica de roles<br>• defaults from especificar otro rol desde el cual se deben cargar las variables predeterminadas
- handlers\_from especificar otro rol desde el cual se deben cargar los manejadores. • handlers\_from - especificar otro rol desde el cual se deben cargar los r<br>• rolespec validate - Valida la especificación del rol antes de ejecutarlo.
- rolespec\_validate Valida la especificación del rol antes de ejecutarlo.<br>• tasks\_from especificar otro rol desde el cual se deben cargar las tareas.
- 
- vars from especificar otro rol desde el cual se deben cargar las variables.
- vars\_from especificar otro rol desde el cual se deben cargar las variables.<br>• Public Si se establece en true, las variables estarán disponibles para las tareas que siguen a la tarea

## $E$ jemplo: Incluir rol en el playbook

- name: Incluir rol en el playbook include role: name: mi rol

#### set falt  $3.4.6. -$

### Opciones:

Opciones:<br>• set\_fact: clave=valor

## Ejemplo:

- name: Añadir fact set fact: nombre:  $\{\{\text{ansible\_hostname} \mid upper}\}\$
- name: Muestra facts debug:

var: nombre

#### **3.4.7. - wait\_for**  $3.4.7. -$

### Opciones:

- state=present/absent/started/stopped
- port= puerto
- delay=segundos
- host=servidor
- exclude\_hosts=servidores
- exclude\_hosts=servidores<br>• connection timeout=segundos • connectioı<br>• path= ruta
- 
- path= ruta<br>• search regex=patrón
- search\_regex=patr<br>• timeout=segundos • timeout=segundos

## $E$ jemplos:  $\blacksquare$

- name: Comprobar si puerto escucha wait\_for:  $\overline{\phantom{0}}$  ports: 8080 delay:  $10$
- name: Esperar hasta que el fichero exista wait\_for:  $\frac{-}{\pi}$  name:  $\frac{1}{\pi}$  /tmp/exista
- name: Esperar hasta que el fichero NO exista wait for:  $\frac{-}{\pi}$  path: /tmp/exista
	-
	- state: absent

#### **Manuel Vergara Apuntes Ansible**  $\frac{1}{2}$  - name: Esperar hasta que un servidor este arrancador este arrancador este arrancador este arrancador este arrancador este arrancador este arrancador este arrancador este arrancador este arrancador este arrancad

```
- name: Esperar hasta que un servidor este arrancado
   wait for:
    ports: 22
ports: 22<br>host: '{{ ansible_hostname }}'
\frac{1}{2} search regex: OpenSSH
    delay: 10
```
# **3.5. - Módulos Notificaciones**

os módulos permiten notificar a través de distintas vías: (chat, sms, mail.<br>∙ cisco spark – Envía un mensaie a un canal o usuario en Cisco Spark

- cisco\_spark Envía un mensaje a un canal o usuario en Cisco Spark<br>• flowdock -
- 
- hipchat
- irc
- irc<br>• jabber
- mattermost
- mqt Mensajería IoT
- nexmo Envía SMS
- pushbullet  $-A$  dispositivos
- pushover A móviles
- rocketchat
- sendgrid A través de la API de la plataforma
- slack
- slack<br>• sns AWS SNS
- sns AW<br>• Telegram • Telegram<br>• twilio
- 

#### **3.5.1. - hipchat**  $3.5.1. -$

<sup>:</sup>iones req<br>• token

- msq
- 
- msq<br>• room

- <sup>:</sup>iones d<br>• api
- color
- from
- msq\_format
- msq\_format<br>• notify = ves/no
- notify = yes/n<br>• validate\_certs • validate\_certs

Ejemplo: enviar mensaje a sala

- name: enviar mensaje a sala hipchat: r<br>token: codigo room: nombre sala msg: "Ola ke ase"

## **3.5.2. - mail**

Opciones requeridas: Opciones requeridas:<br>• subject

• host

- 
- host<br>• port
- username
- username<br>• password
- $pe$ <br>• to
- to<br>• body
- cc
- cc<br>• bcc

• secure

## Ejemplo:

- name: Enviar mail mail: host: correo@invent.es  $\frac{1}{25}$ to:<br>subject: ansible-informe to:  $correo@elotro.es$ from:  ${{\rm esos}\nabla}$  esoes  ${{\cal Q}}$  invent.es body: "Ola, ke ase  $\{\}$  ansible fdqn  $\}$ "

#### **3.5.3. - pushbullet**  $3.5.3. -$

<sup>:</sup>iones reque<br>• api\_kev

- api\_key<br>• title
	-

Opciones opcionales:

- body
- channel
- device
- device<br>• push\_type

 $E$ jemplo: Instalar pushbul

- name: Instalar pushbullet.py pip:  $\frac{1}{p}$ r 1<br>name: pushbullet.py

state: present

- name: Enviar notificación pushbullet: devidence: clave  $t = 0$ <br>device: dispositivo

title: "Notificación ansible"

#### **3.5.4. - pushover**  $3.5.4. -$

iones requeric<br>• app\_token

- app\_toke<br>• user kev
- msg
- $\cdot$  msg

Opciones opcionales: ∙ Opciones<br>eri

Ejemplo: **Enciclación en el estableci**ón en el entre en el establecido en el entre en el establecido en el establ

- name: Enviar notificación pushover:  $\frac{1}{\text{app}}$  token: clave  $\frac{m-1}{1-m}$  key: clave msg: "Notificación desde ansible"

#### **3.5.5. - rocketchat**  $3.5.5. -$

- <sup>:</sup>iones req<br>• token
- token<br>• domain

- msg
- msg<br>• channel
- username
- color
- protocol
- protocol<br>• validate\_certs

## Ejemplo:

- name: enviar mensaje rockerchat: token: clave domain: claroquesi.guapi msg: "Ola ke ase" channel: #saluda

#### **3.5.6. - telegram**  $3.5.6. -$

<sup>:</sup>iones req<br>• token

• token

iones opcio:<br>• api\_args

- 
- api\_args<br>○ chat\_id: 000000
	- parse\_mode: "markdown"
	- parse\_mode: "markdown"<br>○ text: "Your precious application has been deploved: https://example.com" ○ text: "Your precious application l<br>○ disable\_web\_page\_preview: true
	- disable\_web\_page\_preview: true<br>◦ disable notification: true
	-
- o disable\_<br>• api\_method

### Ejemplos:

- name: Send notify to Telegram

telegram:

telegram:<br>token: '9999999.xxxxxxxxxxxxxxxxxxxxxxxx

api args:

 $\frac{p}{p}$  chat id: 000000

text:  $\frac{1}{100}$  parse\_mode: "markdown"

text: "Your precious application has been deployed: https://example.com"

disable web page preview: true

disable\_notification: true

- name: Forward message to someone

telegram:

telegram:<br>token: '99999999:XXXXXXXXXXXXXXXXXXXXXXXX api method: forwardMessage  $i -$ <br>api\_args:  $f - g$ <br>chat\_id: 000000  $\overline{\phantom{a}}$  from chat id: 1111111 disable\_notification: true<br>message\_id: '{ sayed\_msg\_id }}' message\_id: '{ { saved\_msg\_id } }'

## **3.5.7. - slack**

<sup>:</sup>iones req<br>• token

 $\bullet$  token

• msg

- 
- msg<br>• channel
- username
- color
- color<br>• validate\_certs

## $E$ jemplo: enviar notificación su

```
- name: enviar notificación slack
slack:
token: clave
msg: "Ola ke ase \{{ inventory hostname \}}"
\frac{d}{dt}channel: #saluda
delegate to: localhost
when: notificar == "slack"
```
# **3.6. - Módulos Bases de Datos**

## **3.6.1. - mysql**

- mysql\_db Add or remove MySQL databa... • mysql\_db - Add or remove MyS<br>• mvsal info - Gather informati...
- mysql\_info Gatl<br>• mvsal auerv ...
- 
- mysql\_query ...<br>• mysql\_replication Ma...
- mysql\_role Adds, removes, o...
- mysql\_user Adds or removes a user...
- mysql\_variables Manage ...
- proxysql\_mysql\_users Adds or removes mysql users from pr...

#### *3.6.1.1. - mysql\_db*  $3.6.1.1.$

• name

• name

Opciones opcionales:

- state: present/absent/dump/import
- login\_host
- login\_host<br>• login password
- login\_pass<br>• login port • login\_port<br>• login user
- login\_user<br>• encoding
- 
- encoding<br>• collation
- collat<br>• target • target

## $E$ jemplo: Instalar librería python

- name: Instalar librería python  $\mathbf{p}$  in  $\mathbf{p}$ 

pip:

r 1<br>name: python.mysql state: latest

- name: Crear si no existe la base de datos mysql\_db:

 $\sum_{n=1}^{\infty}$  ame: libros bd state: present

- name: Copia de seguridad de todas las bbdd  $\frac{1}{2}$  mysql db:

state: dump  $t$  hame: all target: /tmp/{{ ansible\_hostname }}.sql

#### *3.6.1.2. - mysql\_user*  $3.6.1.2. -$

• name

• name

Opciones opcionales:

- state: present/absent
- password
- encrypted
- login\_host
- login\_password
- login\_port
- login\_user
- login\_unix\_socket
- priv
- priv<br>• append\_privs

 $E$ jemplo: Instalar librería python

- name: Instalar librería python pip:  $\mathbf{p}$  in  $\mathbf{p}$ r 1<br>name: python.mysql state: latest

- name: Crear usuario y darle permisos mysql\_user:  $p -$ <br>name: user\_libros\_bd -<br>password: clave priv: "user\_libros\_bd.\*:ALLpriv: "user\_libros\_bd.\*:ALL

## **3.6.2. - Postgres**

- postgresql\_copy Copy data between a file/program ...
- postgresql db Add or remove PostgreSQL databa...
- postgresql ext Add or remove PostgreSQL exte...
- postgresql idx Create or drop indexes from...
- postgresql\_info Gather information ab...
- postgresql\_lang Adds, removes or changes procedural languages with...
- postgresql\_membership Add or remove Postgr...
- postgresql\_owner Change an owner of Post...
- postgresql\_pg\_hba Add, remove or modify a...
- postgresql\_pg\_hba Add, remove or modify a...<br>• postgresql.postgresql ping Check remote PostgreS... • postgresql.postgresql\_ping - Check remote PostgreS...<br>• postgresal privs - Grant or revoke privileges on Postg...
- postgresql\_privs Grant or revoke privileges on Postg...<br>• postgresql\_publication Add, update, or remove ...
- 
- postgresql\_query ...
- postgresql\_schema Add or re...
- postgresql script Run PostgreSQL ...
- postgresql\_sequence Create, drop, or alter...
- postgresql\_set Change a PostgreSQL server c...
- postgresql\_slot Add or remove replication slots from...
- postgresql subscription Add, update, or remove P...
- postgresql\_table Create, drop, or mod...
- postgresql\_tablespace Add or remove PostgreSQL tablesp...
- postgresql\_user Create, alter, or remove a user (role) from a Post...
- postgresql\_user\_obj\_stat\_info Gather statistics about P...

#### *3.6.2.1. - postgresql\_db*  $3.6.2.1. -$

• name

• name

Opciones opcionales:

- state: present/absent
- login\_host
- login\_password
- port=3306
- login\_user
- login\_unix\_socket
- encoding
- encoding<br>• lc collation
- lc\_collat<br>• template • template

## $E$ jemplo: Instalar librería python

- name: Instalar librería python  $\mathbf{p}$  in  $\mathbf{p}$ 

pip:

name: psycopg2 state: latest

- name: Crear si no existe la base de datos postgresql\_db:  $\frac{1}{1}$  o  $\frac{1}{1}$  – encoding<br>state: present
	- encoding: UTF-8

#### *3.6.2.2. - postgresql\_user DEPRECATED » postgresql\_privs*  $3.6.2.2. -$

• database • database

Opciones opcionales:

- state: present/absent
- login\_host
- login\_host<br>• login password
- login\_pass<br>• port=3306
- port=3306<br>• login\_user
- login\_user<br>• login unix socket
- login\_uni<br>• password • password<br>• encrypted
- encrypted<br>• privs
- privs

## $E$ jemplo: Instalar librería python

- name: Instalar librería python pip:

name: psycopg2 state: latest

- name: Crear si no existe la base de datos postgresql\_privs:  $\frac{3}{4}$  database: library private: present privs: SELECT, INSERT, UPDATE type: table  $\overrightarrow{a}$  $\overline{\text{obj}}$ s: books, authors  $s$ chema: public roles: librarian, reader grant\_option: true

## **3.6.3. - Mongodb**

- **1.3. Mongodb<br>•** mongodb balancer Manages the MongoDB Sh... • mongodb\_balancer - Manages the MongoDB Sh<br>• mongodb index - Creates or drops indexes ...
- mongodb\_index Creates or drops indexes ...<br>• mongodb info Gather information ...
- 
- mongodb\_info Gather information ...<br>• mongodb maintenance -Enables or disables maintenance mode ... • mongodb\_oplog - Res...
- 
- mongodb\_oplog Res...<br>• mongodb\_parameter Change an administrative paramet...
- mongodb\_replicaset Initialise...
- mongodb\_role Adds or removes a role f...
- mongodb\_schema Manages MongoDB Docu...
- mongodb\_shard Add or remove shards ... - mongodb\_shard - Ac<br>- mongodb shard tag - ...
- mongodb\_shard\_tag - ...<br>• mongodb shard zone ...
- 
- mongodb\_shard\_zone ...<br>• mongodb shell Run commands...
- mongodb\_shutdown Cleans up all database resources and then terminates the... • mongodb\_shutdown - Cleans up all data<br>• mongodb\_status - Validates the st...
- 
- mongodb\_stepdown Step down the MongoDB nod...
- mongodb\_user Adds or removes a user f...

#### *3.6.3.1. - mongodb\_user*  $3.6.3.1. -$

• database

- database<br>• name
	-

Opciones opcionales:

- state: present/absent
- login host
- login\_password
- login port=3306
- login\_user

• roles = 'read', 'readWrite', 'dbAdmin', 'userAdmin', 'clusterAdmin', 'readAnyDatabase', roles = 'read', 'readWrite', 'dbAdmin', 'userAdmin', 'clusterAdmin', 'readAny 'readWriteAnyDatabase', 'userAdminAnyDatabase', 'dbAdminAnyDatabase'

### Ejemplo:

Ejemplo:<br>- name: Create 'burgers' database user with name 'bob' and password '12345'.

community.mongodb.mongodb\_user: database: burgers name: bob password: 12345 - name: Create a database user via SSL  $\mathcal{S}$  and SSL option and SSL option and SSL option and SSL option and SSL option and SSL option and SSL option and SSL option and SSL option and SSL option and SSL option and SSL o

- name: Create a database user via SSL (MongoDB must be compiled with the SSL option and configured properly)

 $\frac{1}{2}$  community.mongodb.mongodb user:

database: burgers name: bob password: 12345 state: present ssl: True

ssl: True<br>- name: Delete 'burgers' database user with name 'bob'.

community.mongodb.mongodb\_user:

database: burgers name: bob state: absent or name: Define more users with various specific roles (if no roles is assigned, no roles is assigned, and the  $\alpha$ 

- name: Define more users with various specific roles (if not defined, no roles is assigned, and the user will be added via pre mongo  $2.2$ 

community.mongodb.mongodb user:

database: burgers name: ben password: 12345 r<br>roles: read state: present

- name: Define roles

community.mongodb.mongodb\_user: database: burgers  $name:$   $\lim$  $\overline{\text{password}}$ : 12345 r<br>roles: readWrite,dbAdmin,userAdmin state: present

## **3.6.4. - influxdb**

- influxdb\_database Man...
- influxdb\_query Query dat...
- influxdb\_query Query dat...<br>• influxdb retention policy Manage Influ... • influxdb\_retention\_policy - Ma<br>• influxdb\_user - ...
- 
- influxdb\_user -...<br>• influxdb\_write Write dat...

#### *3.6.4.1. - influxdb\_database*  $3.6.4.1.$

riones requeridas:<br>• database\_name

- database\_nam<br>• hostname
	-

Opciones opcionales:

- state: present/absent
- state: pre:<br>• password
- password<br>• port=8086
- port=808<br>• username

Ejemplos:

```
- name: Create database
influxdb_database:
hostname: "\{ \{ \infty, \infty\} \}"
database_name: "{    {influxdb_database_name}    }"
```

```
- name: Destroy database
```
 $influxdb_database:$ hostname: " $\{ \{ \infty, \infty\} \}$ " database name: " $\{ \{ \infty, \} \}$ " state: absent

```
- name: Create database using custom credentials
influxdb_database:
```
hostname: " $\{ \{ \infty, \infty\} \}$ " username: " $\{ \{ \infty \} \}$ " password: " $\{ \{ \infty \} \}$ " database\_name: " $\{ \{ \infty, \ldots \} \}$ "  $\overline{\phantom{a}}$ ssl: true validate certs: true

## **3.6.5. - Vertica**

**1.5. - Vertica**<br>• vertica configuration - Updates Vertica co...

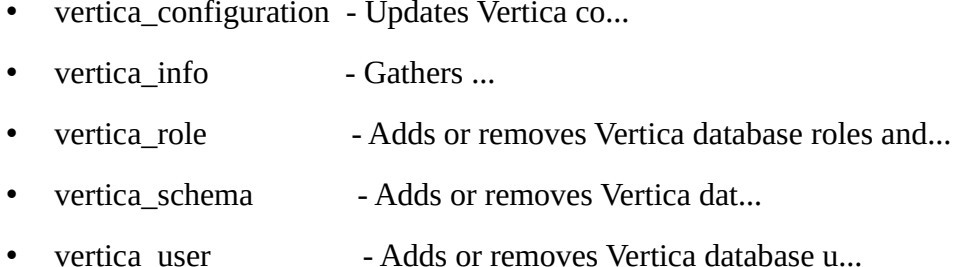

### **3.6.6. - Misc**

- **6. Misc<br>•** elasticsearch\_plugin
- elasticsearch\_<sub>]</sub><br>• kibana plugin • kibana\_plugin<br>• redis
- 
- riats

# 3.7. - **Otros módulos de interés**

Revisa la documentación con ansible-doc

- Módulos Gestionar Sistema
	- Módulos Gestionar Sistema<br>∘ alternatives Gestionar alternativas para comandos ∘ alternatives – Gestionar a<br>∘ at – Programar ejecución
	-
	- ∘ at Programar ejecución<br>∘ authorized.kevs Gestiona el fichero de SSH para las claves públicas autorizadas. ◦ cron
	-
	- crypttab Cifrar dispositivos
	- filesystem
	- fireworld
	- gluster.volume
	- group
	- hostname
	- iptables
	- know\_hosts Añadir o eliminar registros

- lvg Grupos de volumenes LVM
- lvol Volumenes lógicos LVM
- mount
- open\_iscsi
- openwrt\_init ○ openwrt\_in<br>○ pam\_limits
- 
- pamd ◦ ping
- 
- SELinux
	- seboolean
	- **■** selcontext
	- selique
	- selique<br>■ selique permissive ■ seliqu<br>■ seport
- $\blacksquare$ seport $\heartsuit$ service
- 
- setup ◦ sysctl
- 
- systemd ○ systemd<br>○ timezone
- user
- 
- Módulos Windows
	- win\_acl
	- win\_chocolatey
	- win\_command
	- win\_copy
	- win\_environment
	- win\_feature
	- win\_file
	- win\_get\_url

- win\_group
- win\_line\_file
- win\_msi
- win\_package
- win\_ping
- win\_reboot
- win\_regedit
- ∘ win\_regedit<br>∘ win schedule task ○ win\_schedu<br>○ win\_service
- ∘ win\_servio<br>∘ win share
- win\_shell
- win\_stat
- 
- win\_template ○ win\_template<br>○ win\_timezone
- win\_timez<br>○ win\_unzip
- 
- win\_updates
- win\_uri
- win\_user
- Módulos Control Versiones Módul<sub>'</sub><br>∘ bzr
	- git
	-
	- git\_config
	- $\circ$  git\_config<br> $\circ$  github deploy key ○ github\_deplo<br>○ github issue
	- github\_issue<br>○ github\_key
	-
	- $\circ$  github\_key<br> $\circ$  github release ○ github\_relea<br>○ github repo
	-
	- github\_webhook
	- github\_webhook\_info

- gitlab\_branch
- gitlab\_deploy\_key
- gitlab\_group
- gitlab\_group\_members
- gitlab\_group\_variable
- gitlab\_hook
- ∘ gitlab\_hook<br>∘ gitlab instance variable ∘ gitlab\_instance\_varia<br>∘ gitlab merge request
- gitlab\_merge\_request<br>○ gitlab\_project
- 
- gitlab\_project\_badge
- gitlab\_project\_members
- gitlab\_project\_variable ∘ gitlab\_project\_variable<br>∘ gitlab protected branch
- gitlab\_protect<br>○ gitlab\_runner
- ∘ gitlab\_runner<br>∘ gitlab user
- hg
- 
- subversion
- Módulos Infra Web
	- apache2\_mod\_proxy ∘ apache2\_mod\_pı<br>∘ apache2 module
	- apache2\_modi<br>○ deploy\_helper
	-
	- deploy\_helper<br>○ dianfo\_manage ∘ djanfo\_manag<br>∘ ejabberd user
	- htpasswd
	-
	- jboss
	- jenkins\_job ∘ jenkins\_job<br>∘ ienkins plugin
	- ∘ jenl<br>∘ iira
	-
	- letsencrypt

- supervisorctl
- taiga\_issue
- rabbitmq\_binding
- rabbitmq\_exchange
- rabbitmq\_feature\_flag
- rabbitmq\_global\_parameter ∘ rabbitmq\_global\_pa<br>∘ rabbitmɑ parameter
- ∘ rabbitmq\_param<br>∘ rabbitmɑ plugin
- rabbitmq\_plugin<br>○ rabbitmq policy
- rabbitmq\_policy<br>○ rabbitmq\_publish
- rabbitmq\_queue
- 
- rabbitmq\_upgrade
- rabbitmq\_user
- ∘ rabbitmq\_user<br>∘ rabbitmq user limits ○ rabbitmq\_user\_<br>○ rabbitmq vhost
- 
- ∘ rabbitmq\_vhost<br>∘ rabbitmq vhost limits ∘ rabbitmq\_vhost\_limit<br>∘ win rabbitmq plugin
- 
- ∘ win\_rabbitmq\_plugin<br>• Módulos Cloud Cluster -https://dc<br>⊙[AWS](https://docs.ansible.com/ansible/2.9/modules/list_of_cloud_modules.html)
	-
	- <p>• <math>AWS</math></p>\n<p>■ <math>cloudformation</math></p>
		- **•** cloudtrail
		- dynamodb
		- $\text{ec2}$
		- ec2<br>■ elasticache
		- elas<br>■ iam
		- iam<br>■ route53
		- $\blacksquare$  s3
		- $\blacksquare$  sns/sqs/srs
	- Atomic

- host
- image
- Azure
	- network
		- interfaces
		- interfaces<br>• public IP
		- public l<br>• subnets
		- subnets<br>• virtual networks
	- **■** resource groups
	- **E** security groups
	- security groups<br>■ storage accounts ■ storage accounts<br>■ virtual machines
- virtual machines<br>○ Centurylink
- - alerts
	- firewall
	- load balancer
	- servers
	- public IP
- CloudStack
	- Account
	- **■** firewall
	- host
	- network
	- roles
	- routers
- Digital Ocean
	- block storage
	- domain
	- ssh key

- droplets
- tags
- docker
	- contenedor
	- imagenes
	- network
	- **■** servicios
- gcloud
	- instancias ■ instanc<br>■ storage
	- stor<br>■ dns
	-
	- dns<br>■ load balancer
	- redes/firewall
	- tags
	- backend service
- openstack
- avirt
- avirt<br>○ preofitbricks ∘ preofitbrio<br>∘ rockspace
- rockspace
- vmware  $\circ$  ....
- 
- Módulos Monitorización
	- datadog\_downtime
	- datadog\_event
	- datadog\_monitor
	- grafana\_dashboard
	- grafana\_datasource
	- grafana\_folder
	- grafana\_notification\_channel

- grafana\_organization
- grafana\_organization\_user
- grafana\_plugin
- grafana\_team
- grafana\_user
- logic\_monitor
- logic\_monitor<br>○ logic\_monitor\_facts ◦ monit
- nagios
- 
- $^{\circ}$  nagios<br> $^{\circ}$  newrelic deployment ∘ newrelic\_<br>∘ pagerduty
- 
- pagerduty<br>○ pagerduty alert ○ pagerduty\_a<br>○ sensu\_check
- 
- sensu\_subscription
- zabbix\_action
- zabbix\_authentication
- zabbix\_autoregister ○ zabbix\_autoregister<br>○ zabbix discovery rule
- ∘ zabbix\_discovery\_ru<br>∘ zabbix globalmacro
- zabbix\_globalmacro<br>○ zabbix\_group
- 
- zabbix\_group<br>○ zabbix group\_info ∘ zabbix\_grou<br>∘ zabbix host
- 
- zabbix\_host\_events\_info
- zabbix\_host\_info
- zabbix\_hostmacro
- zabbix\_housekeeping
- zabbix\_maintenance
- zabbix\_map
- zabbix\_mediatype

- zabbix\_proxy
- zabbix\_proxy\_info
- zabbix\_regexp
- zabbix\_script
- zabbix\_service
- zabbix\_settings
- zabbix\_template
- zabbix\_template\_info ○ zabbix\_templ<br>○ zabbix token
- ∘ zabbix\_toke<br>∘ zabbix user
- 
- zabbix\_user\_directory
- zabbix\_user\_info
- zabbix\_user\_role
- zabbix\_usergroup
- zabbix\_valuemap

# **TEMA 4 - Galaxy es un repositorio en linea, gratuito, donde ser utilizados por un repositorio en linea, g**

Ansible Galaxy es un repositorio en linea, gratuito, donde se alojan roles a ser utilizados por nuestros playbooks.

https://galaxy.ansible.com/ui/

Es posible compartir los roles propios, autenticandose con una cuenta github.

A través del comando ansible-galaxy es posible:

- Descargar roles desde Galaxy o SCM (Sistema de Control de Versiones)
- Crear roles
- Eliminar roles
- Eliminar roles<br>• Realizar tareas en la web de Galaxy (subir/editar/eliminar roles)

ansible-galaxy [acción] [opciones] [argumentos] La sintaxis es

- delete Elimar un rol de Galaxy
- delete Elimar un rol de Galaxy<br>• import Desde Github a Galaxy • import – Desde Github a Galaxy<br>• info
- 
- init Inicializa una estructura de directorios.
- init Inicializa una estructura de directorios.<br>• install Descarga rol (Por defecto en /etc/ansible/roles/, pero se puede personalizar en . • list
- 
- list<br>• login
- login<br>• remove Eliminar un rol del servidor pero no de la web de Galaxv
- remove<br>• search
- search<br>• setup Crear integración con travis CI

#### Opciones:

- -f / --force Sobreescribe el rol
- -i / --ignore-errors Ignora errores
- -n / --no-deps No instala dependencias
- -p / --role-path Especifica un directorio distinto
- -r / --roles-file Indicar fichero con lista de roles a instalar

# 4.1. - Ejemplo de comandos

Ejemplo de "ansible-galaxy search nginx":

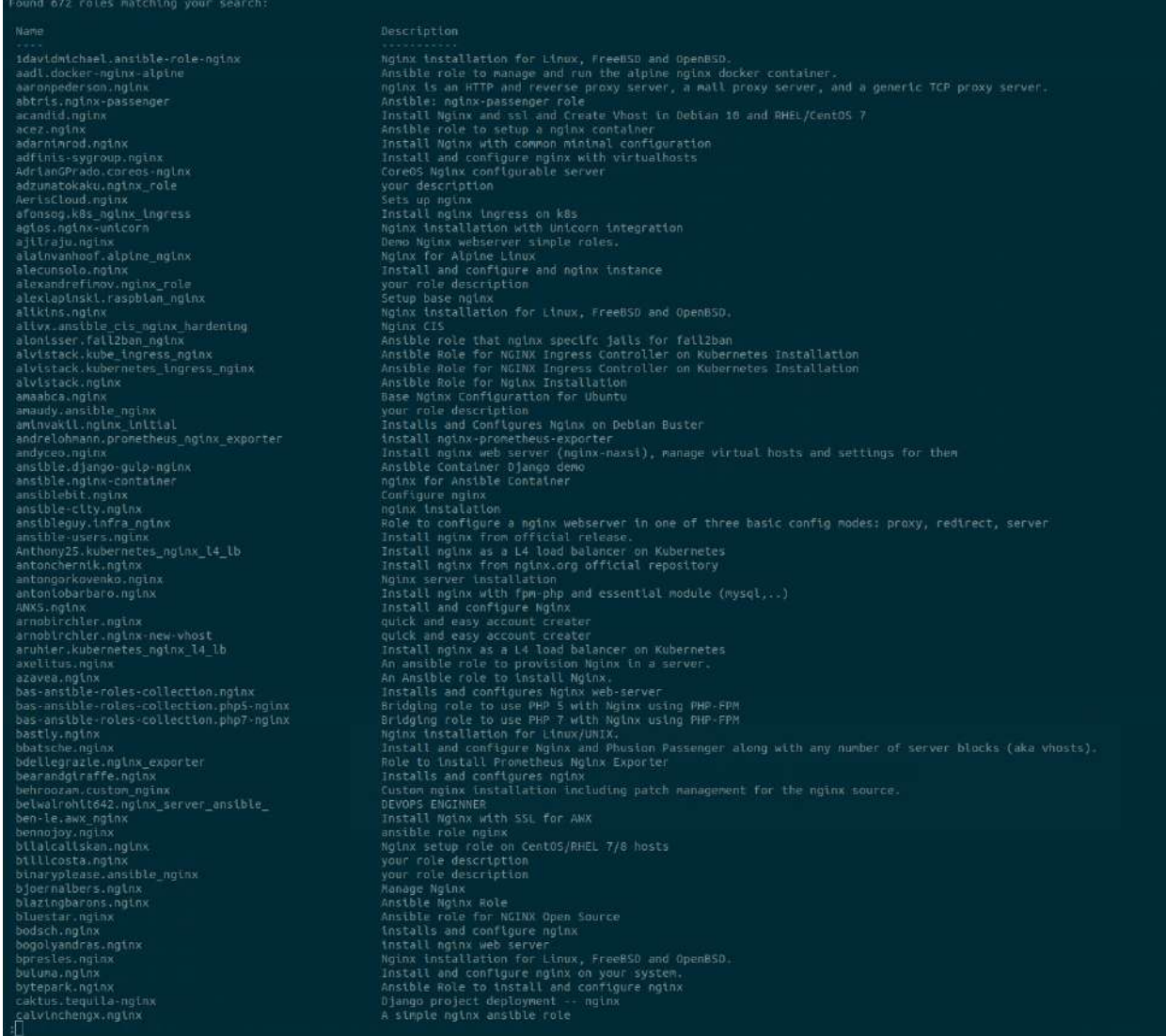

Podemos obtener información con "ansible-galaxy info bennojoy.nginx"

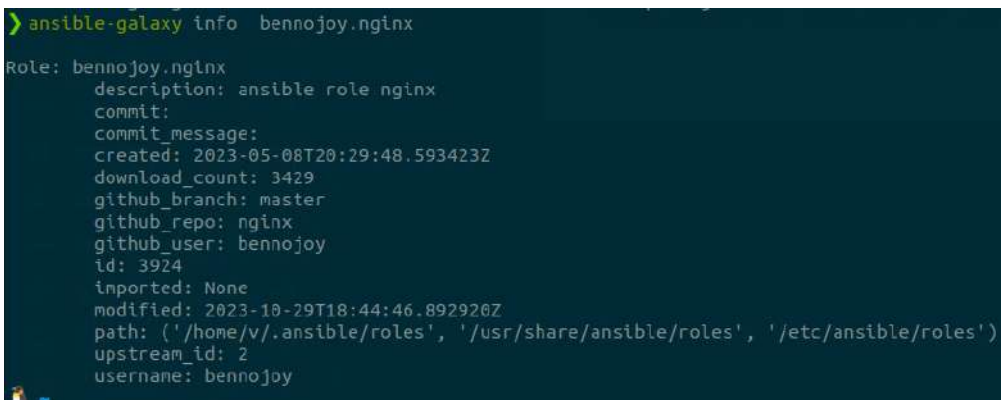

Se instala con "ansible-galaxy install bennojoy.nginx" y después podríamos verlo en el directorio por defecto "ls /etc/ansible/roles"

Después podemos ver los roles disponibles con "ansible-galaxy list"

Si queremos crear una estructura de rol, queramos importarla a Galaxy o no, podemos crearla con "ansible-galaxy init prueba estructura rol".

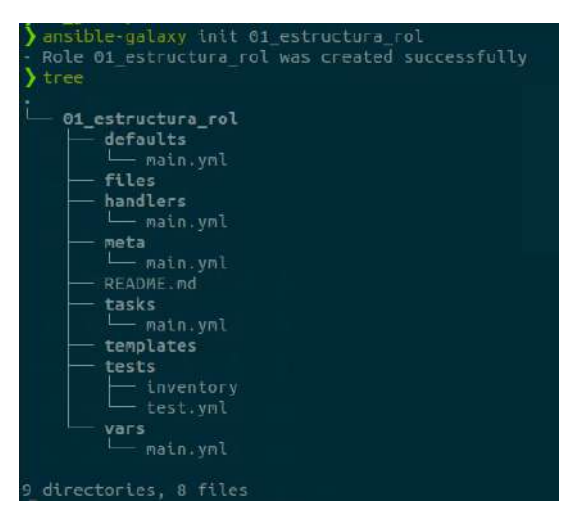

compartir un rol:

- compartir un rol:<br>1. Deberemos crear un repo en github.
- 1. Deberemos crear un repo en github.<br>2. Inicializar el rol con ansible-galaxy (Recomendado)
- Inicializar el rol con ansible-galaxy (Recomendado)<br>Editar meta/main.vml para especificar autor. descripción. plataformas v etiquetas (Estas dos últimas son las que utilizarán para encontrar el rol mediante la acción search del comando. "Platforms" es obligatorio.

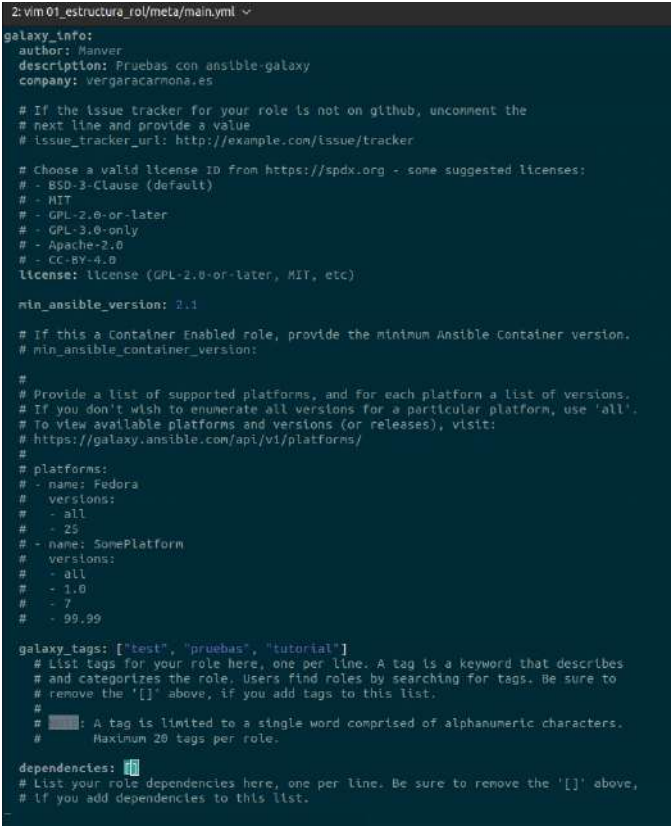

- Publicar el código (commit/push) en el repo github. 5.
- 4. Publicar el código (commit/push) en<br>5. Iniciar sesión "ansible-galaxy login"
- Iniciar sesión "ansible-galaxy login"<br>Y ahora va podemos importar nuestro trabaio de Github a Galaxy: "ansible-galaxy import [github-usuario] [github-repositorio]"

Para borrar un rol de Galaxy usamos el comando "ansible-galaxy delete [github-usuario] [githubrepositorio]"

# **4.2. - Ficheros roles**

Es posible crear un fichero con el listado de roles a instalar.

Los atributos que se pueden especificar son los siguientes:

- src El origen del rol
	- usuario nombre Instalar desde Galaxy
	- Dirección SCM http://..., https://..., gitthttp..., git@...
- scm Especifica el tipo de SCM: git o hg
- version Especifica la versión a instalar
- name Especifica un nombre distinto al original

# **Manuel Vergara** Apuntes Ansible<br>
Apuntes Ansible

#### Ejemplo:

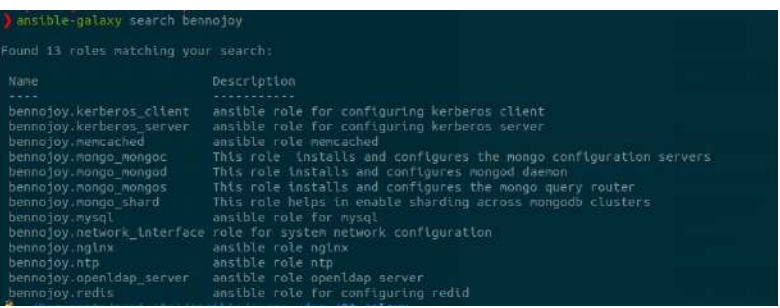

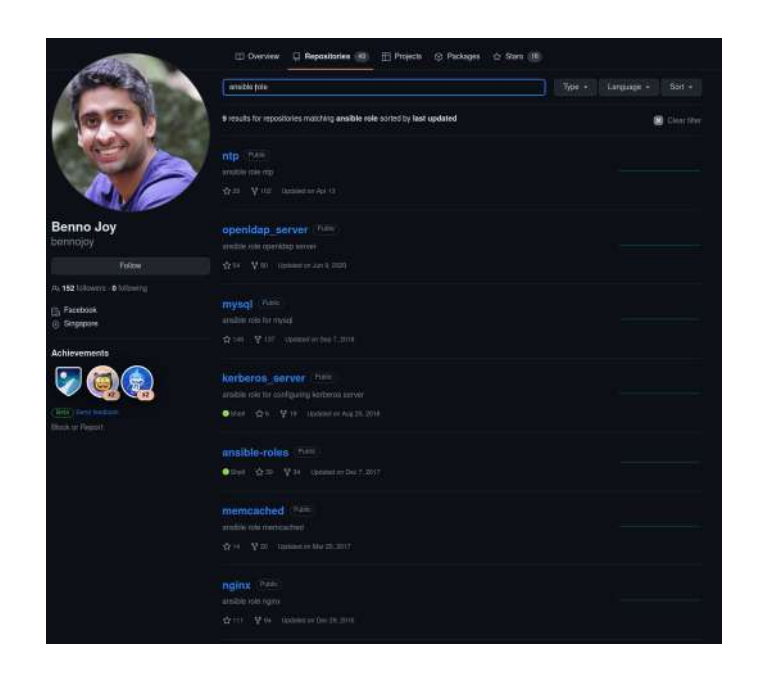

- src: bennojoy.mysql
- src: https://github.com/bennojoy/redis
- src: https://github.com/bennojoy/ntp version: master name: nginx\_master usar el comando: "ansible-galaxy install -r requirements.yml" install -r requirements.yml" install -r requirements.yml" in such a such as a such as a such as a such as a such as a such as a such as a suc

Para instalar tan solo tenemos que usar el comando: "ansible-galaxy install -r requirements.yml"

```
[root@centos7 ~]# vi requirements.yml
[root@centos7 ~]# ansible-galaxy install -r requirements.yml
- downloading role 'mysql', owned by bennojoy
- downloading role from https://github.com/bennojoy/mysql/archive/master.tar.gz
- extracting bennojoy.mysql to /etc/ansible/roles/bennojoy.mysql
- bennojoy.mysql was installed successfully
- extracting redis to /etc/ansible/roles/redis
- redis was installed successfully
- extracting tiempo to /etc/ansible/roles/tiempo
- tiempo was installed successfully
```
# **TEMA 5 - Tower** Ansible tower es una plataforma de automatización y gestión de configuración desarrollada por Red

Ansible tower es una plataforma de automatización y gestión de configuración desarrollada por Red Hat. proporciona una interfaz web y otras características adicionales para facilitar la administración y la implementación de la automatización Ansible.

mas de las características clave de Ansible Tower incluyen:

- as de las características clave de Ansible Tower incluyen:<br>**Interfaz web:** Proporciona una interfaz gráfica de usuario para administrar y monitorear
- entornos de automatización basados en Ansible.<br>**Control de acceso:** Permite gestionar los permisos y accesos de los usuarios a través de roles y permisos predefinidos.
- roles y permisos predefinidos.<br>**Programación de trabajos:** Permite programar y ejecutar trabajos de automatización en momentos específicos.
- momentos específicos.<br>**Registro y auditoría:** Ofrece capacidades de registro y auditoría para realizar un seguimiento de las actividades y cambios realizados por los usuarios.
- seguimiento de las actividades y cambios realizados por los usuarios.<br>**Dashboards y paneles:** Proporciona paneles visuales para mostrar el estado de los trabajos y la salud general del entorno.
- y la salud general del entorno.<br>**Escalabilidad:** Facilita la gestión de entornos de automatización a gran escala y distribuidos.

Los componentes son los siguientes:

- **Proyectos** (Repositorio de playbooks) Local o SCM (git, hg o svn)
- **Inventarios** (Estáticos o dinámicos (cloud, satellite))
- **Inventarios** (Estáticos o dinámicos (cloud, satellite))<br>• **Plantillas de trabajo** (Definición de playbooks, inventarios y diversas opciones como sudo/su, credenciales, registros, etc)
- **Trabajos** (Ejecución de las plantillas) Resultado y salida.
- **Trabajos** (Ejecución de las plantillas) Resultado y salida.<br>• **Configuraciones** (Credenciales, equipos, organizaciones, etc)

ansible-tower de RedHat tiene tres ediciones:

- ible-tower de RedHat tiene tres ediciones:<br>• **self-support** Sin soporte ni características especiales (LDAP, system tracking, cuestionarios, etc)
- **standard** Con soporte 8x5 però sin características especiales
- **standard** Con soporte 8x5 però sin características e<br>• **premium** Soporte 24x7 y características especiales.

Es gratuita la edición self-support para 10 nodos o menos.

La edicción premium tiene un trial de un mes: https://www.redhat.com/en/technologies/management/ansible/trial
# **5.1. - Instalación ansible tower**

Docs <u>https://docs.ansible.com/ansible-tower/latest/html/userguide/overview.html</u>

Requisitos:

- <sub>l</sub>uisitos:<br>• Servidor específico para tower (No compartir con otras aplicaciones) Servidor web + servidor bbdd que puede crear conflictos
- Distribuciones soportadas: RHEL 7, Centos 7, Ubuntu 14.04
- Navegador chrome o firefo. Otros pueden funcionar pero no soportados
- Al menos 2 GB de RAM (Recomendado 4 GB)
- Al menos 20 GB de disco, de los cuales 10 GB deben ser dedicados a /var.
- Al menos 20 GB de disco, de los cuales 10 GB deben ser dedicados a<br>• En el caso de RHEL /Centos es necesario habilitar repositorio EPEL.

### Escenarios:

- enarios:<br>1. Un servidor con la aplicación y el servidor
- 1. Un servidor con la aplicación y el servidor<br>2. Un servidor con la aplicación y una bbdd postgress a parte
- 2. Un servidor con la aplicación y una bbdd postgress a parte<br>3. Alta disponibilidad. Distintos servidores con la aplicación apuntando a la misma bbdd

Lo recomendable es que la bbdd tenga un respaldo.

- os:<br>• RHEL/Centos Instalar repositorio EPEL: https://docs.fedoraproject.org/es/epel/ En algunos casos podemos necesitar el repositorio de extras.
- Ubuntu apt install sofwarr-poperties-common && apt-add-repository ppa:ansible/ansible
- Dos métodos de instalación:
	- Instalador https://releases.ansible.com/ansible-tower/setup
	- Bundle: http[s://releases.ansible.com/ansible-tower/setup-bun](https://releases.ansible.com/ansible-tower/setup)dle
- Descompri[mir instalador: tar xvfz ansible-tower-setup-\[bundle\]-late](https://releases.ansible.com/ansible-tower/setup-bundle)st.tar.gz
- Editar fichero inventory con los servidores y contraseñas

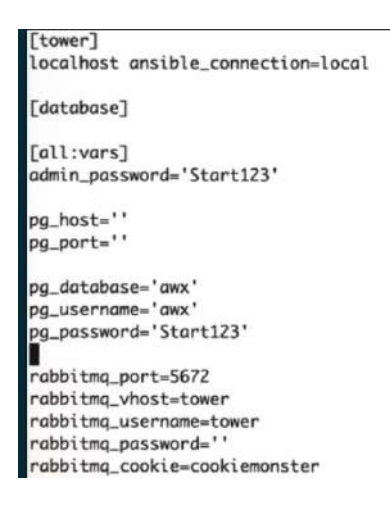

- Ejecutar ./setup.sh
- Se puede seguir el log de la instalación en /var/log/tower/setup-..........log
- Si todo ha ido bien ya podremos acceder a la web.
- Configuramos la licencia.
- Se debe configurar los puertos https 443 y el 8080 para los eventos en tiempo real.

### **5.2. - Configuración ansible tower**

Un vez instalado es possible configurar los siguientes elementos:

- vez instalado es possible configurar los siguientes elementos:<br>• **Organizaciones** Agrupar contenido para administrar permisos de los defierentes departamentos.
- **Usuarios** Permisos
- **Equipos** Dividir una organización para asociar contenido y sus permisos
- **Equipos** Dividir una organización para asociar contenido y sus permisos<br>• **Credenciales** Añadir contraseñas, claves ssh, etc. Para acceder a servidores, inventarios o provectos.
- **Trabajos de gestión** Limpiar historial, flujo de actividad, etc
- **Trabajos de gestión** Limpiar historial, flujo de actividad, etc<br>• **scripts de inventario** En el caso de no tener integración nativa al inventario, es possible definit un script personalizado para obtener los servidores.
- **Notificaciones**
- **Licencia**
- **Configuraciones tower**

## **TEMA 6 - Avanzado**

### **6.1. - Modulo Debug nos ayuda a visualizar el contenido de variables o expresiones de variables o expresiones de las plantillas. A visualizar el contenido de las plantillas el contenido de las plantillas. A visualiza de**

El módulo debug nos ayuda a visualizar el contenido de variables o expresiones de las plantillas.

Sintaxis:

```
msg: "Cadena de texto a interpretar" a interpretar a interpretar a interpretar a interpretar a interpretar a i
msg: "Cadena de texto a interpretar"
Ejemplo:
- name: Ejemplo debug
```

```
hosts: localhost
tasks:
  - debug:
var: ansible host
  - debug:
msg: "Mi IP es { { ansible_host } }"
```
El parámetro verbosity (numérico. Indica el nivel de "verbose" que muestra

### **6.2. - tags** Las etiquetas nos permiten especificar selectivamente qué tareas se ejecutarán o se omitirán.

Las etiquetas nos permiten especificar selectivamente qué tareas se ejecutarán o se omitirán.

Sintaxis:

```
- modulo: acciones
tags: etiqueta1
```

```
- modulo: acciones
tags: [etiqueta1, etiqueta2]
```
En la línea de comando se puede expecificar con la opción --tags.

Existe una tag especial llamada always que provoca que siempre se ejecutará.

## **6.3. - lookup** La directiva lookup nos permite obtener datos desde el servidor que está ejecutando el playbook.

La directiva lookup nos permite obtener da<br>Eismale: "{ { lookup ('file', '/etc/motd') }}"

```

- name: Ejemplo lookup 1- name: Ejemplo lookup 1
hosts: www
 tasks:
      - debug:
- debug:<br>msg: "{{ lookup('file', '/etc/motd') }}"
- name: Ejemplo lookup 2 en variable
hosts: www
 tasks:
      - set fact:
- set_fact:<br>etc_motd: "{{ lookup('file', '/etc/motd') }}"
\overline{\phantom{a}} - \overline{\phantom{a}} - \overline{\phantom{a}}\frac{1}{2} dest: "/tmp/ejemplo"
content: "\{\{\text{etc\_mod}\}\}"
```
Otros plugins:

- password Genera y almacena una clave. "{{ lookup('password', '/tmp/pass.txt') }}"
- csvfile Lee ficheros csv. "{{ lookup('csvfile', 'fila2 file=test.csv delimiter=, col=2') }}"
- csvfile Lee ficheros csv. "{ { lookup('csvfile', 'fila2 file=test.csv delimiter=, col=2') } }''<br>• ini Lee ficheros ini. "{ { lookup('ini', 'engine section=PHP file=/etc/php5/cli.php.ini') } }''
- ini Lee ficheros ini. "{{ lookup('ini', 'engine section=PHP file=/etc/php5/cli.php.ini') } }'<br>• dig Resolver DNS. "{{ lookup('dig'. 'vergaracarmona.es'. wantlist=True') } }'' • dig – Resolver DNS. "{{ lookup('dig', 'vergaracarmona.es', wantlist=True') } } "<br>• env – Variable de entorno. "{{ lookup('env', 'DISPLAY') } } "
- 
- template "{{ lookup('template', 'prueba.j2') }}"

### **6.4. - ansible Vault** permite contrasão para proteger datos con una contrasão para proteger datos sensibles.

El comando ansible-vault permite cifrar ficheros con una contrasña para proteger datos sensibles.

 $\mathsf{a}$ 

ansible-vault create fichero.yaml ansible-vault edit fichero.yaml ansible-vault decrypt fichero.yamlansible-vault decrypt fichero.yaml el comando ansible-vault view fichero.yaml

El comando ansible-playbook incluye dos opciones para indicar la clave: --ask-vault-pass  $*$  y -valut-password-file=file

### **6.5. - Tareas asincronas**

Cuando realizamos una tarea en un servidor a través de un módulo, la conexión permanece abierta esperando su finalización. Ansible nos da la opción de realizarla en segundo plano y consultar el estado periodicamente.

Ejemplo de una espera que puede ser innecesaria:

- name: Ejemplo async hosts: www tasks: - command: sleep 10

Existen varios métodos.

### Método 1 – Con comprobación cada x tiempo

and<br>and also argumentos - modulo: Argumentos async: tiempo\_maximo poll: tiempo consulta

Ejemplo:

- name: Ejemplo async hosts: www tasks: - command: sleep 10 async: 30 poll: 5

### .<br>Método 2 – Dejando que sea otra tarea quien lo compruebe mediante variable

```
- modulo: Argumentos
async: tiempo_maximo
  poll: 0
\begin{bmatrix} 0 & 1 \end{bmatrix}register: tarea_async
Ejemplo:
- name: Ejemplo async
hosts: www
 tasks:
- command: sleep 10
async: 30
poll: \overline{0}register: estado_sleep
    - degub:
msg: "Otra tarea"
    - degub:
- assaured messing the same in the massive massive must be a set to see that the same is a set to see the set of the set of the set of the set of the set of the set of the set of the set of the set of the set of the set of
    - async_status:
\frac{5}{100} \frac{2}{100} id: "{{ estado sleep.ansible job id }}"
register: etsadountil: estado.finished
```
retries: 30